**UNIVERSIDADE FEDERAL DE SANTA MARIA CENTRO DE ARTES E LETRAS DEPARTAMENTO DE MÚSICA CURSO DE MÚSICA E TECNOLOGIA**

Cassiano Henrique Rathke

# **A CONSTRUÇÃO DE UMA PERFORMANCE MUSICAL UTILIZANDO RECURSOS DE** *LIVE LOOPING*

Santa Maria, RS 2019

**Cassiano Henrique Rathke**

# **A CONSTRUÇÃO DE UMA PERFORMANCE MUSICAL UTILIZANDO RECURSOS DE** *LIVE LOOPING*

Trabalho de conclusão de curso apresentado ao Curso de Música e Tecnologia, da Universidade Federal de Santa Maria (UFSM, RS), como requisito para obtenção de título em **Bacharel em Música e Tecnologia**.

Orientador: Professor Guilherme Barros

Santa Maria, RS 2019

#### **AGRADECIMENTOS**

Agradeço a todas as pessoas que de alguma forma atravessaram meu percurso durante esse período de graduação, mesmo fora do ambiente acadêmico, como em palcos, estúdios e vivências musicas, compartilhando muitos conhecimentos e boas experiências que com certeza influenciaram no resultado desse trabalho e, de uma maneira especial, agradeço:

- Minha amiga Paula Rodríguez por aceitar passar por essa experiência e ceder uma uma de suas composições para servir de cobaia nesse processo, além de boas ideias, muito conhecimento musical, paciência e parceria.

- Professor Guilherme Barros, que aceitou ser o orientador desse trabalho, sempre se mostrando disposto a ajudar no processo esclarecendo dúvidas e dando ótimas sugestões que foram imprescindíveis para o resultado final.

- Professores, Patrício Orozco Contreras e Pablo Gusmão, que aceitaram fazer parte da banca avaliadora desse trabalho e também por terem compartilhado tantos ensinamentos valiosos durante o meu processo de graduação.

- Todos os colegas com quem tive a oportunidade de compartilhar boas experiências e conhecimentos, além de bons momentos de convívio e descontração.

- Minha família, que sempre me apoiou para que fosse possível concluir essa graduação.

#### **RESUMO**

## **A CONSTRUÇÃO DE UMA PERFORMANCE MUSICAL UTILIZANDO RECURSOS DE** *LIVE LOOPING*

### AUTOR: Cassiano Henrique Rathke ORIENTADOR: Guilherme Barros

Neste trabalho, foi realizado um relato do processo de produção de uma música da cantora e compositora Paula Rodríguez, com o objetivo de desenvolver uma performance a vivo utilizando procedimentos de *live looping.* As ferramentas e técnicas utilizadas juntas do *software Ableton Live,* foram estudadas e desenvolvidas durante pesquisa e descritas nesse trabalho. Ao final, foi realizado um registro audiovisual do resultado da performance desenvolvida.

Este trabalho trata também de uma investigação sobre as origens da técnica de *live looping.* Através da bibliografia encontrada, buscamos entender quais foram as tecnologias que inspiraram o surgimento desta forma de tocar ao vivo, passando pelas modificações causadas pelo surgimento de novos equipamentos analógicos e posteriormente digitais que foram utilizados para este fim, chegando aos equipamentos desenvolvidos exclusivamente para esse tipo de performance e atualmente onde usamos *softwares* em computadores pessoais para a prática de *live looping*.

**Palavras-chave:** performance, *live looping*, audiovisual, investigação, tecnologias, equipamentos.

#### **ABSTRACT**

#### **BUILDING A MUSICAL PERFORMANCE USING LIVE LOOPING RESOURCES**

#### AUTHOR: Cassiano Henrique Rathke

ADVISOR: Guilherme Barros

In this work, an account was made of the production process of a song by singer and songwriter Paula Rodríguez, aiming to develop a live performance using live looping procedures. The tools and techniques used with the Ableton Live software were tried during the research development and described in this work. At the end, an audiovisual record of the performance was performed.

This paper also deals with an investigation into the origins of the live looping technique. Through the available bibliography we seek to understand what were the technologies that inspired the emergence of this form of live playing, passing the modifications caused by the emergence of new analog and later digital equipment that were used for this purpose, reaching the equipment developed exclusively for this type of music performance and currently where we use software on personal computers to practice live looping.

**Keywords:** Performance, live looping, audiovisual, technologies.

### **LISTA DE FIGURAS**

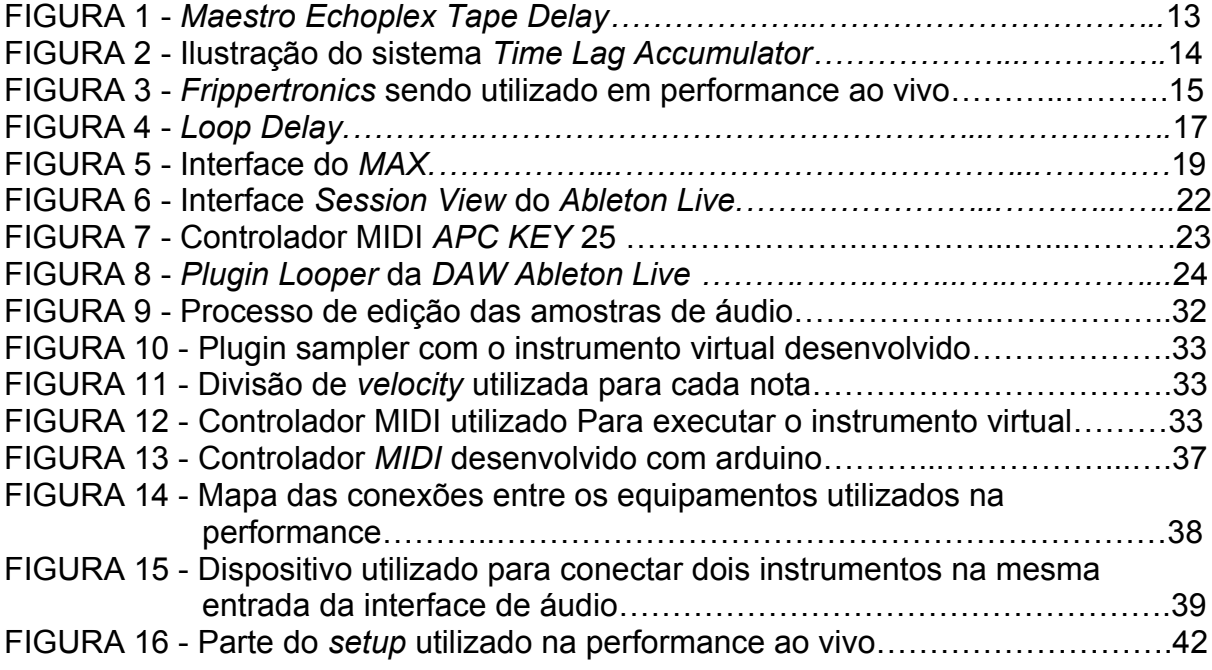

# **SUMÁRIO**

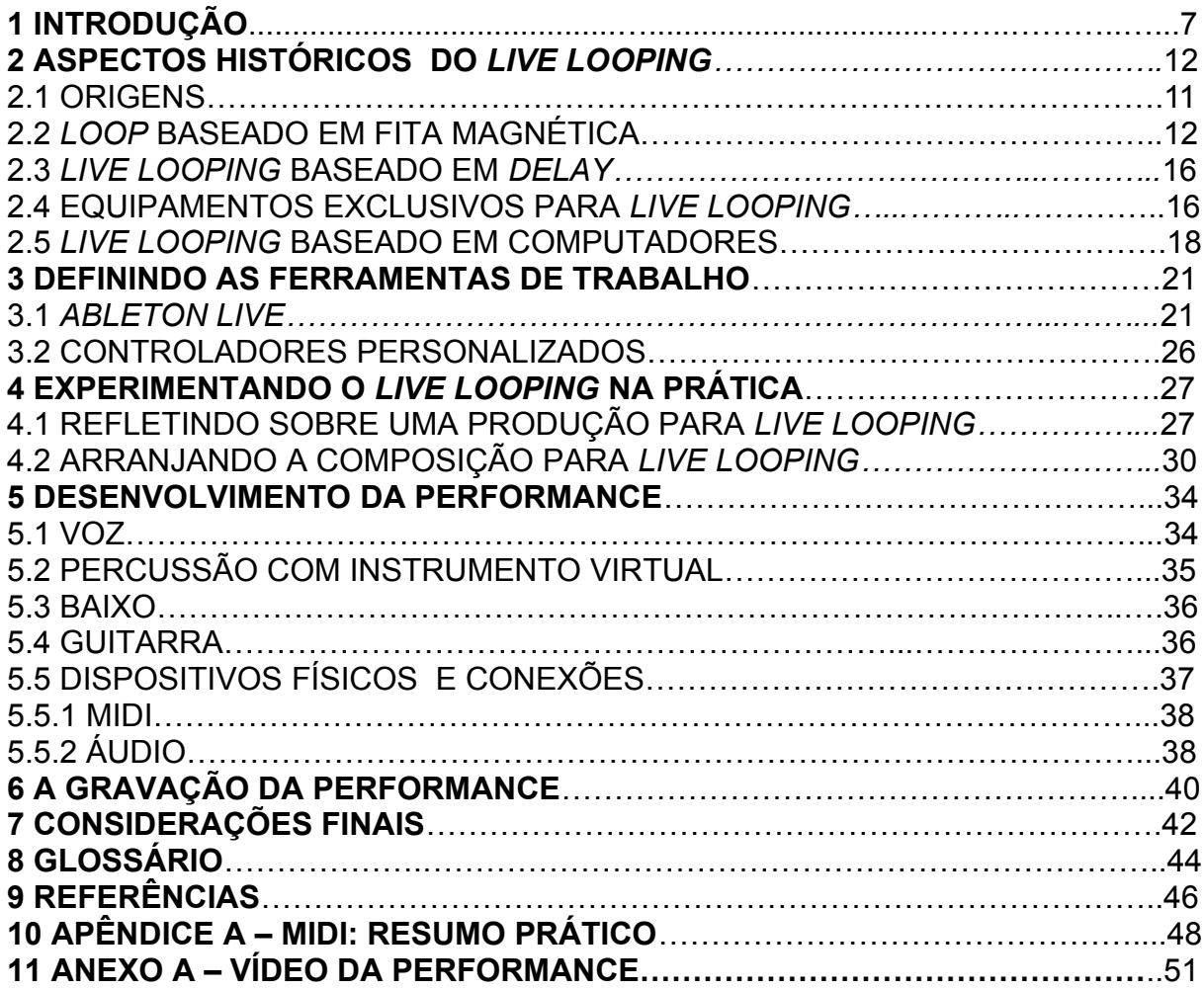

#### **1 INTRODUÇÃO**

Esse trabalho consiste na exploração de possibilidades tecnológicas para serem utilizadas em performances ao vivo. O recurso principal será o processo de *live looping,* que proporciona o desenvolvimento do arranjo da música em tempo real a partir da criação de *loops* gravados durante a performance de maneira que o público acompanhe o processo. A construção da performance foi desenvolvida a partir de uma música produzida exclusivamente para esse trabalho junto da cantora e compositora Paula Rodríguez. O processo de produção e gravação da música determinaram os elementos que foram tratados na performance e a natureza da performance também definiu os tipos de elementos possíveis de serem utilizados no arranjo. As ferramentas tecnológicas foram utilizadas junto a instrumentos musicais acústicos, eletroacústicos e voz, também foi desenvolvido um instrumento virtual para executar o som de percussão do arranjo, todos estes foram executados em tempo real durante a performance ao vivo.

Uma parte desse trabalho foi um levantamento histórico visando esclarecer do que se trata o *live looping* através de uma revisão da bibliografia disponível, partindo desde o que se entende como equipamentos e compositores que criaram as primeiras possibilidades de *live looping,* primeiramente tratando da adaptação e desenvolvimento de equipamentos dedicados para esse tipo de performance, depois chegando à era digital onde essas funções foram implementadas em softwares de produção musical introduzindo os computadores pessoais na performance. Visando apresentar o funcionamento de ferramentas, foi dado foco a aquelas que apresentaram novas possibilidades técnicas e as que foram utilizadas no desenvolvimento deste trabalho.

 A técnica de *Live Looping* se mostra um campo interessante para pesquisa pois para ser realizada depende de diversas áreas da tecnologia musical, começando pela captação de áudio com técnicas de microfonação, roteamento do sinal de áudio utilizando *hardware* ou *software.* Existe também a possibilidade de o som ser gerado por um instrumento virtual dentro de um computador, assim envolvendo, além do conhecimento do funcionamento do instrumento, interfaces físicas para controle do instrumento como controladores que utilizam o protocolo MIDI para fazer essa comunicação.

 Para que seja possível conduzir uma performance musical pensando mais especificamente na forma de uma música, precisamos entender como podemos controlar o áudio ou MIDI gravado gerando *loops* que possam ser manipulados em tempo real criando sobreposições de camadas de som que possam ser pausadas quando necessário e reativados quando desejado, para isso precisamos conhecer o funcionamento de ferramentas analógicas ou digitais que nos oferecem essas possibilidades. Indo além, podemos enriquecer a performance utilizando ferramentas de processamento de áudio para manipular o som que está em *loop* como: compressores, equalizadores, *reverbs, delays* e diversos efeitos disponíveis no *setup* utilizado para a performance, necessitando para isso conhecer o funcionamento dessas ferramentas e as formas de utiliza-las em tempo real.

Na primeira década do século XXI com a popularização do uso de computadores pessoais, *softwares* para *live looping* passaram a ser desenvolvidos, surgindo então o *Ableton Live*, que além de ser uma *DAW (digital audio workstation)* com recursos tradicionais para produção musical, também conta com uma interface chamada de *Session View* que dispõe de diversos recursos dedicados a performance musical ao vivo*.* 

Atualmente o poder de processamento atingido pelos computadores pessoais tornou os recursos digitais para *live looping* muito mais acessíveis e estáveis para performances ao vivo. Em função disso, percebemos um crescimento significante no número de músicos e musicistas de várias vertentes musicais utilizando esses recursos para criar suas performances.

Desde o meu ingresso no curso de música e tecnologia no ano de 2015, passei a desenvolver o meu conhecimento musical de uma maneira mais formal, também passei a conhecer e utilizar diversas técnicas e ferramentas de produção musical. A partir daí mergulhei nesse universo da tecnologia musical tendo a oportunidade de participar da produção de singles, EP's, discos, audiovisuais e *shows* de bandas independentes da cena local e do Rio Grande do Sul. Depois de ter utilizado *softwares* como *Reaper* e *Logic Pro* para as produções musicais, conheci o *Ableton Live.* Passei um tempo estudando e experimentando suas ferramentas e percebi a riqueza de possibilidades que a sua interface chamada *Session View* oferece para o processo de produção musical, possibilitando, compor, gravar e arranjar em um mesmo momento utilizando os recursos de *loop.* Assim iniciei alguns experimentos musicais utilizando as possibilidades dessa interface da

*DAW,* chegando até a utilizar em uma produção musical de um artista da cidade onde se mostrou uma ferramenta muito eficiente na parte da criação do arranjo da música.

A oportunidade de ter participado de um projeto de pesquisa intitulado ''Luteria digital – concepção e criação de instrumentos e interfaces para performance musical'' junto ao professor Guilherme Barros e ao colega Cássio Machado, me possibilitou conhecer a plataforma Arduino e aprender a desenvolver interfaces físicas que através do protocolo de comunicação MIDI podem controlar *softwares* e instrumentos virtuais no computador. Isso traz a possibilidade de desenvolvimento de interfaces personalizadas para serem utilizadas na performance. O *DAW* que utilizamos no projeto de pesquisa foi o *Ableton Live,* com isso aprofundei consideravelmente os meus conhecimentos a cerca do funcionamento deste *software*.

A cena musical local em que me encontro atualmente conta com um número interessante de artistas compositores produzindo música autoral, alguns destes demonstram interesse em utilizar recursos de *live looping* em suas performances ao vivo, mas ainda não utilizam a técnica por falta de intimidade com as tecnologias necessárias.

Depois de cinco anos estudando em uma universidade pública percebe-se que infelizmente ainda hoje muitas pessoas não tem acesso ao ensino superior por diversos motivos. Por isso entendo que nós que temos acesso a esse ensino superior público e gratuito devemos retribuir de alguma forma para a sociedade. Então este trabalho foi pensando desde o começo para que de alguma forma pudesse alcançar artistas que não estão dentro da universidade. Com essa ideia em mente, a parte mais consistente desse trabalho se desenvolve através de um relato do processo de produção e pós-produção de uma música de uma artista da cena musical local e da construção de um *template* para performance ao vivo utilizando os recursos de *live looping* da *DAW Abelton Liv*e.

Com o desenvolvimento deste trabalho pretendemos conhecer as ferramentas e aprofundar as técnicas utilizadas em performances de *live looping.* Utilizando o computador em performance ao vivo, pretendemos analisar se esta é uma ferramenta confiável para o processo. Também desejamos que o material gerado com essa pesquisa, onde descrevemos as técnicas utilizadas no desenvolvimento da produção e da performance musical, possa ser utilizado como ponto de partida

por outros artistas que estejam começando a experimentar o *live looping* em suas performances.

Através dessa experiencia pretendemos entender de que maneira o *live looping* influencia no processo de produção e como ele se comporta na situação em que utilizamos neste trabalho, sendo que partimos de uma música que já tinha uma forma pré estabelecida.

Para demonstrar o que foi desenvolvido durante a pesquisa, apresentamos em anexo a este trabalho um registro audiovisual da performance trabalhada, onde pode ser ouvida a música que foi produzida e observadas as técnicas de *live looping* sendo aplicadas.

#### **2 ASPECTOS HISTÓRICOS DO** *LIVE LOOPING*

Ao dar início as pesquisas desse trabalho percebi que é fundamental entender as origens da técnica do *live looping*, conhecer as primeiras técnicas desenvolvidas suas limitações e características que foram sendo moldadas a partir das novas tecnologias e equipamentos desenvolvidos com o passar dos anos, para então escolher as ferramentas e técnicas adequadas para começar o desenvolvimento da performance proposta para esse trabalho.

Esta parte do trabalho será uma pesquisa histórica tratando do *live looping*, partindo da sua origem utilizando gravadores de fita magnética passando pelas possibilidades geradas com o desenvolvimento da eletrônica e da tecnologia digital, até chegarmos aos computadores que temos acesso atualmente que são capazes de rodar *softwares* desenvolvidos para esta prática, gerando uma grande variedade de possibilidades para serem exploradas em performances de *live looping.*

#### 2.1 ORIGENS

A repetição é um elemento muito presente na música, desde as mais primitivas até as contemporâneas. Segundo Peters (1996) a repetição de ritmo, melodia e forma é uma característica encontrada na música de todas as culturas, pois esses padrões, além de facilitarem a memorização das canções, também servem em alguns casos para surtir efeitos psicológicos, meditativos ou até de transe.

 Apesar disso, essa pesquisa focará em aspectos da repetição musical introduzidos a partir do momento em que a tecnologia eletrônica passou a ser utilizada junto à música, tornando possível que trechos musicais pudessem ser gravados e repetidos imediatamente.

De acordo com Grob (2009), desde a introdução dos equipamentos eletrônicos na música o *live looping* pode ser classificado como a quarta geração da música e tecnologia. Sendo a primeira fase (1920) com a possibilidade de amplificação elétrica do som para alcançar maiores públicos, a segunda fase (1940) com a gravação de eventos musicais para reproduções posteriores, a terceira (1950) quando as gravações de estúdio passaram a ser utilizadas em performance no palco, e a quarta geração (1960) com a possibilidade de gravar um trecho de áudio e reproduzir imediatamente em *loop.*

#### 2.2 *LOOP* BASEADO EM FITA MAGNÉTICA

Peters (1996) fala que a origem dos loops utilizando fita magnética não é clara, mas que provavelmente veio dos primeiros inventores e usuários dos gravadores de fita a ideia de juntar as pontas de um pedaço de fita magnética com um trecho de áudio gravado, para que quando fosse reproduzida mantivesse um trecho de áudio repetindo.

Smith (200-) explica que é muito difícil apontar quem foi o inventor do *live looping,* se foi uma pessoa ou um grupo de pessoas, também não temos como apontar quem criou a primeira composição usando *live looping.* Mas podem ser citadas pessoas que foram muito importantes deixando sua marca sendo os primeiros compositores que se tornaram conhecidos por utilizarem essa nova técnica para criar música.

Durante os anos de 1950, a estação de rádio *KPFA,* em *Berkeley* no estado da Califórnia *USA*, reproduzia *tape music* de vanguarda inspirando muitos jovens compositores californianos. Em 1960 o diretor da *KPFA* organizou *workshops* de compositores no conservatório de música de São Francisco. No ano seguinte os participantes destas oficinas, Ramon Sender e Morton Subotnik, fundaram o *San Francisco Tape Music Centre,* que durante os primeiros sete anos foi dirigido por Pauline Oliveros. Foi aí que Pauline Oliveros e Terry Rilley tornaram-se conhecidos como os pioneiros a utilizarem técnicas de *loop* com fitas magnéticas (PETERS, 1996).

Terry Rilley começou seus experimentos com os *loops* de fita sendo guiado por Richard Maxfield, um expert na edição de fita magnética. Em sua composição chamada *Mescalin Mix* ele utilizou um equipamento de delay que utiliza fita magnética chamado *Maestro Echoplex Tape Delay* para manter um som repetindo infinitamente através da realimentação do sinal de saída novamente na entrada do equipamento. Esses experimentos com *loops* de fita teriam iniciado o seu fascínio pela repetição (SMITH, 200-).

Figura 1- *Maestro Echoplex Tape Delay*

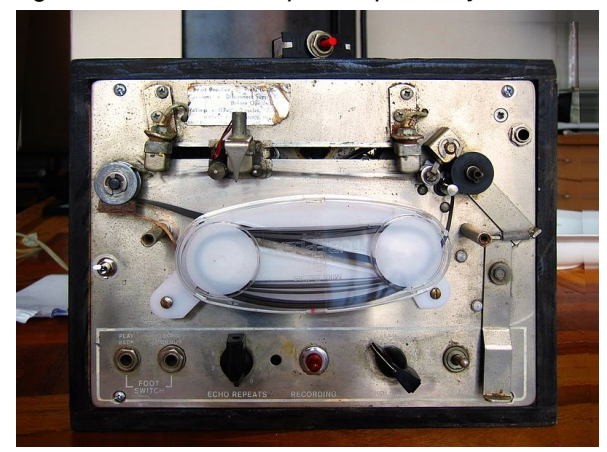

Fonte: (PETTERS,1996).

É natural que técnicas direcionadas para esse propósito tenham sido desenvolvidas em sessões de gravação ou composição em estúdios. Em 1963 no *ORTF* S*tudio* em Paris, Riley descreveu para um engenheiro de áudio francês a sua técnica de *loop* utilizando o *Echoplex*, pois pretendia utilizar a mesma sonoridade em uma nova composição. Assim, esse engenheiro desconhecido pela história criaria utilizando dois gravadores de fita o sistema que ficou conhecido como *Time Lag Accumulator,* como descreve Rilley:

> <sup>[1](#page-14-0)</sup>'A técnica de acumulação, ainda não havia sido inventada e foi criada durante essa sessão. Eu estava perguntando ao engenheiro, descrevendo para ele o tipo de som com o qual eu havia trabalhado no *Mescaline Mix.* Eu queria queria esse tipo de *loop* longo repetindo então eu disse,'você pode criar algo assim?'. Ele conseguiu fazer isso passando uma fita por dois gravadores realimentando o sinal da segunda máquina de volta para a primeira para se somar junto com os novos sinais que entravam. Ao variar a intensidade do *feedback,* você poderia formar o som em uma única imagem sem atraso ou aumentar a intensidade até isso se tornar um tipo de som denso e caótico. Eu gosto da interação entre os dois extremos. Que eu saiba este foi o primeiro engenheiro a criar essa técnica, isso começou a minha obsessão com o *time lag accumulation feedback.* Eu demorei um

<span id="page-14-0"></span><sup>1</sup> *The accumulation technique hadn't been invented yet and it got invented during this session. I was asking the engineer, describing to him the kind of sound I had worked with in Mescaline Mix. I wanted this kind of long, repeated loop and I said, 'can you create something like that?' He got it by stringing the tape between two tape recorders and feeding the signal from the second machine back to the first to recycle along with the new incoming signals. By varying the intensity of the feedback you could form the sound either into a single image without any delay or increase the intensity until it became a dense chaotic kind of sound. I enjoy the interplay between the two extremes. This engineer was the first to create this technique that I know of, this began my obsession with time-lag accumulation feedback. It took me quite a while before I could afford to buy two good tape recorders to run this process in my own studio.* (RILLEY, 200-, apud Smith, 200-)

bom tempo até comprar dois bons gravadores de fita para usar essa técnica no meu próprio estúdio.'' (Rilley, 200-. apud Smith 200-. Tradução nossa)

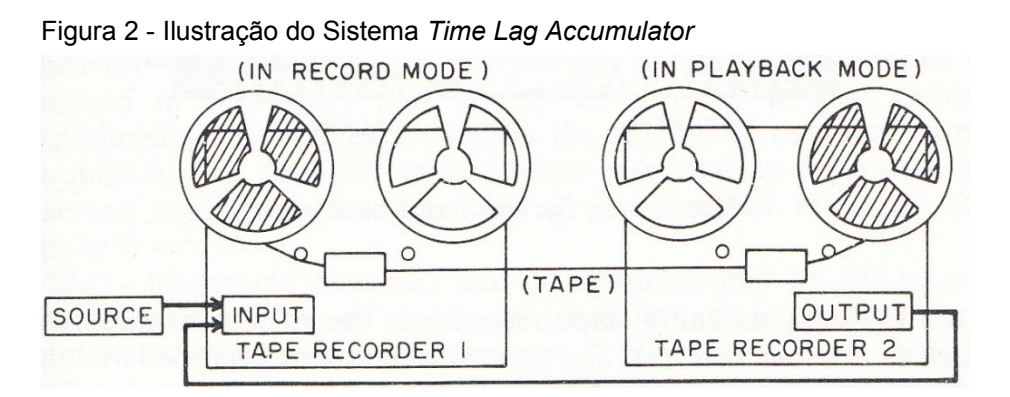

Fonte: (PETERS, 1996)

Zvonar (2002) simplifica explicando que o sistema chamado de *Time Lag Accumulator* consistia de um par combinado de gravadores de fita, onde o primeiro gravador registrava o sinal de áudio e em seguida a fita ia para o segundo gravador que ficava apenas com a tarefa de reproduzir o áudio, a saída de áudio do segundo gravador era conectada em uma entrada do primeiro que gravava novamente o áudio na fita, dessa forma permitindo que um trecho musical pudesse ser repetido enquanto se adicionava outras camadas de áudio que também se manteriam repetindo (ver figura 2).

Em torno de 1964 Riley, passou a utilizar o *Time Lag Accumulator* em performances ao vivo, combinando bases de teclado com camadas de improviso executadas em um saxofone soprano, dando origem ao que chamou de *Solo Time-Lag Music.* Esse uso criativo da tecnologia redefiniu a função de um artista solo, pois com a possibilidade de compor, improvisar e acompanhar a si mesmo em uma única performance foi possível alcançar paisagens sonoras que anteriormente eram inimagináveis (SMITH, 200-).

Smith (200-) continua explicando que Terry Rilley não era a única pessoa à explorar técnicas de *loop* utilizando fita magnética nos anos de 1960. Durante essa década muitos experimentos similares aconteceram no *San Francisco Tape Music Centre*.

Outros compositores se inspiraram no sistema composto por dois gravadores de fita utilizado por Riley. Em 1972 Brian Eno e Robbert Fripp se juntaram para compor o album ''*No Pussyfooting Around'',* nessa ocasião Fripp utilizou dois gravadores de fita *Revox* em um sistema idêntico ao *time lag accomulator,* onde conectou sua guitarra *Les Paul* e sua pedaleira com efeitos de *Fuzz, Wah-Wah* e pedais controladores de volume. Embora o sistema era claramente inspirado no *Time Lag Accomulator* de Rilley, Fripp resolveu nomear o sistema como *Frippertronics* (figura 3) e descrevia o efeito estético de seu sistema dizendo que haviam duas categorias: a aplicada, onde o sistema era utilizado como uma alternativa a orquestração tradicional, e a pura, onde o sistema gerava música por si só (SMITH, 200-).

Grob (2009) explica que as funções de *loop* disponíveis nesse sistema eram apenas três, *Overdub, Feedback,* e *TapeSpeed*, e que esses parâmetros raramente foram alterados. Dessa forma o músico apenas poderia através do *overdub* acrescentar mais camadas de som ao *loop,* com o *feedback* controlar a realimentação do sinal de áudio e através do *tape speed* controlar o tempo de rotação da fita alterando a duração do tempo de um ciclo do *loop,* ação essa que influencia no *pitch* do áudio gravado, para baixo com a menor velocidade de reprodução da fita e para cima com maior velocidade. Esses limites técnicos teriam inspirado uma música incomum. Por esses fatores o *Time Lag Accomulator* não se mostrou um equipamento adequado para um grande público.

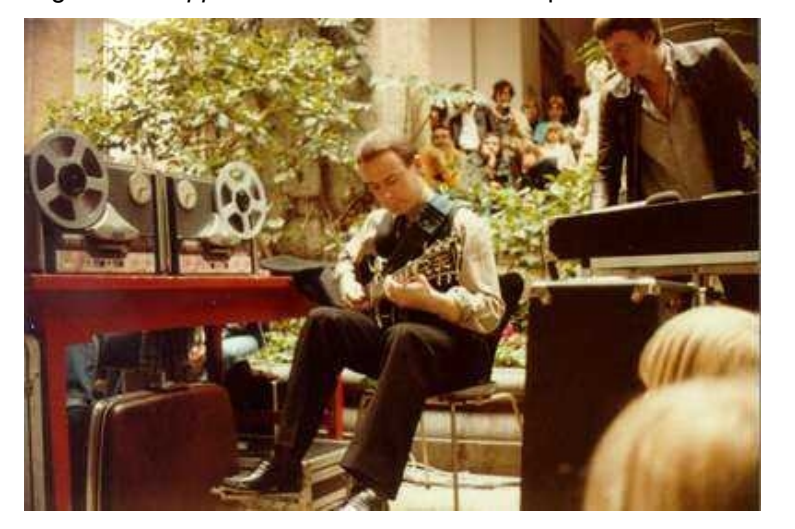

Figura 3 – *Frippetronics* sendo utilizado em performance ao vivo.

Fonte: (PETTERS, 1996)

#### 2.3 *LIVE LOOPING* BASEADO EM *DELAY*

A próxima geração de equipamentos capazes de criar atraso e repetição de áudio veio no final do anos 60 com o desenvolvimento de um CI conhecido como *Bucket Brigade Device* (BBD), que serviu de base para o desenvolvimento de pedais de *delay* analógicos normalmente utilizados na guitarra elétrica. Os equipamentos desenvolvidos com esse *chip* apresentava uma série de fatores positivos em relação aos antigos *delays* de fita, como o tamanho fisico reduzido, menos ruído e também por ser capaz de realizar repetições mais rápidas que também poderiam ser utilizadas para gerar outros efeitos. Uma característica desse tipo de circuito de *delay* era o tempo máximo entre as repetições ser bem curto, algo em torno de 300ms, esse fato fez com que esse tipo de equipamento não tenha sido utilizado na prática do *live looping* (COMPUTER MUSIC, 2019).

Nos anos 70 já existiam circuitos de *delay* digital, mas o custo dos componentes eletrônicos utilizados para criar esses equipamentos só se tornou financeiramente viável nos anos 80. A partir desse momento o *live looping* passou a ser diretamente influenciado por uma série de *delays* digitais que podiam recriar algo similar ao sistema de fita de Rilley (SMITH, 200-).

Nessa fase a empresa *Lexicon* lançou um *delay* digital chamado PCM42, um equipamento que apresentava uma quantidade significante de vantagens em relação aos sistemas de fita. Em uma forma expandida podia exceder os 60 segundos de tempo de *delay*, tocar a repetição de forma retrogradada e alterar o *pitch.* Isso junto da acessibilidade remota e instantânea dos recursos por meio de controladores de pé, permitiu que os músicos interagissem com seus *loops* de uma maneira que antes era impossível. O PCM42 também contava com uma saída de pulso que permitia o equipamento ser sincronizado a outros (SMITH, 200-).

#### 2.4 - EQUIPAMENTOS EXCLUSIVOS PARA *LIVE LOOPING*

Nos anos 80 Matthias Grob, um guitarrista com conhecimento de engenharia eletrônica, estava insatisfeito com as funções para *live looping* oferecidas pelos equipamentos disponíveis no mercado. Ele gostaria de criar suas músicas com uma estrutura mais desenvolvida ao invés de simplesmente ficar acrescentando mais camadas de som a um *loop*. Essa possibilidade era oferecida pelas *drum machines* da época, mas sua ideia era usar sons gerados durante a performance e não disparar *samples* pré-gravados armazenados em um equipamento. Em um primeiro

momento, Grob tentou contato com empresas que desenvolviam equipamentos que vinham sendo utilizados na prática de *live looping,* apresentando ideias de novas funções que estava desenvolvendo e poderiam ser implementadas aos equipamentos já existentes, visando ampliar as possibilidades de manipulação de áudio em tempo real, mas não obteve sucesso. Em 1991 Grob decidiu então desenvolver sua própria máquina contando com a parceria do programador Eric Obermühlner, assim surgiu o equipamento que chamaram de *Loop Delay* (GROB, 200-).

Figura 4 – *Loop Delay*

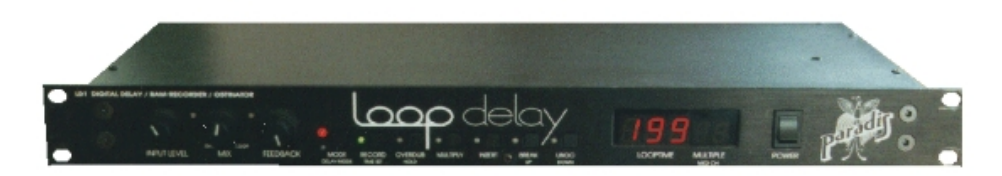

Fonte: (GROB, 200-)

Essa foi a primeira ferramenta desenvolvida exclusivamente para *live looping*, e contava com diversas funções que estenderam significativamente as possibilidades em relação a outros equipamentos anteriores, sendo elas:

*Record -* quando pressionado o botão começa a gravar o loop, quando pressionado novamente encerra a gravação e começa a repetir o áudio gravado imediatamente.

*Mix -* para controlar o nível do sinal direto do instrumento em relação ao sinal do áudio gravado em um *loop*.

*Mode* - para transitar entre as varias funções disponíveis no equipamento.

*Multiply -* multiplica o tempo do *loop* mantendo o rítmo regular.

*Insert -* possibilita que qualquer parte do loop seja substituída por um som novo ou que sejam inseridas novas partes.

*Break* - faz o loop parar e retornar para o mesmo ponto ou para o começo.

*Undo -* apaga o último áudio acrescentado permitindo correções de execução ou desfazer a última função.

No display frontal é exibido o tempo do *loop* em segundos, sendo o inicio do *loop* demonstrado com um discreto ponto brilhante. O visor também mostra o número de compassos utilizados no *loop* corrente. (GROB, 1992).

> [2](#page-19-0) [...]O importante sobre o *Loop Delay* é que você ouve instantaneamente o seu instrumento, com todos os detalhes de expressão […]. Siga de uma ideia para outra, viaje através de seus diferentes climas e sentimentos, você pode sempre ouvir seu próprio humor e procurar mais fundo em si mesmo para encontrar a próxima ideia musical. Faça todos os arranjos e truques malucos que são possíveis com o *Loop Delay,* mas por favor não esqueça do que busca. (GROB, 1992, tradução nossa)

Mais tarde o projeto do Loop Delay foi comprado pela empresa *Gibson* e passou a ser produzido em larga escala recebendo algumas alterações estéticas no painel frontal e o nome *Echoplex Digital Pro.* 

Com as ferramentas tronando-se mais acessíveis e versáteis, mais músicos passaram a conhecer e utiliza-las em performances, assim a indústria de equipamentos de áudio passou a desenvolver mais equipamentos dedicados ao *live looping.* Em 2006 no The NAMM (*National Association of Music Merchants)* Show de inverno realizado na cidade de Anaheim California, uma quantidade significante de equipamentos dedicados para *live looping* foi apresentada, sendo eles: *Boss RC-50 Loop Station, Digitech Jam Man, Electro Harmonix 2880 Super Multi-track Looper, Looperlative Audio LP-1* (CLEVELAND, 2006).

Esse movimento do *live looping* se caracteriza pelo uso de instrumentos musicais acústicos ou eletrônicos como fonte sonora e a partir da tecnologia eletrônica desenvolviam ferramentas capazes de manipular áudio em tempo real e gerar *loops.* Paralelo a isso ainda nos anos de 1980 existia outro grupo de músicos que estavam começando a desenvolver novas formas para trabalhar com música e áudio, partindo de uma abordagem mais acadêmica da área da informática, desenvolvendo programas de computadores capazes de gerar e manipular áudio.

#### 2.5 *LIVE LOOPING* BASEADO EM COMPUTADORES

Durante os anos 80 Miller Puckette criou o Max, uma nova ferramenta para trabalhar com música no computador, um ambiente gráfico interativo de programação baseado em objetos com funções específicas que podem ser

<span id="page-19-0"></span><sup>2</sup> *''[…] The important thing about the LOOP delay is that you instantly hear your instrument, with all the details of expression as the public does. Control yourself and react to yourself. Flow from one idea to another, travel throug different climates and feelings of yourself, and you can always listen to your own mood and search deeper into yourself to find the next throug and musical idea. Do all the crazy arrangements and ticks that are possible with the Loop delay, but please do not forget that search'' (GROB, 1992).*

conectados uns aos outros. Nesse software o usuário pode desenvolver seus próprios *patches* customizados para realizar as funções desejadas (PUCKETTE, 1988).

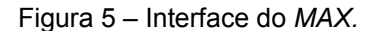

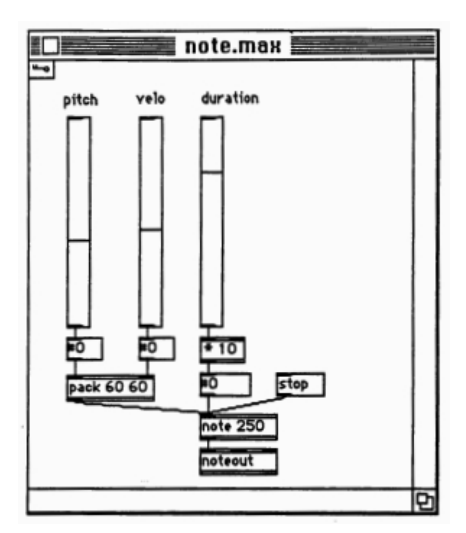

Fonte: (PUCKETTE, 1988)

Até o inicio dos anos 90, os computadores ainda não eram poderosos o suficiente para trabalhar com processamento de áudio em tempo real, então o Max começou como uma ferramenta de controle, utilizando o protocolo MIDI para controlar instrumentos musicais eletrônicos, como sintetizadores para gerar sons. Com o passar dos anos os computadores foram ficando mais potentes e outros *softwares* foram implementados ao *MAX*, tornando possível o processamento de áudio em tempo real (WRIGTH, 200-).

Em meados dos anos 90, em Berlim, Gerhard Behles e Robert Henke utilizavam seus *patches* no *MAX* em suas performances ao vivo. Inicialmente eles não tinham intenção de expandir o software além de seu uso pessoal, mas no final dos anos 90 Behles e Henke conheceram o programador Bernd Roggendorf que os encorajou a transformar seus códigos do *MAX* em um *software* que pudesse ser comercializado. Com a ajuda de Roggerndorf, em 2001 foi lançada a primeira versão do *Ableton Live*, uma interface digital de áudio e MIDI, que permitiu aos músicos facilmente registrar, disparar, pausar e processar áudios gravados durante as suas performances, de maneira que a plateia pudesse ver a música sendo construída e manipulada. O *software* passou a ser utilizado pela maioria dos artistas da música eletrônica, encorajando muitos a sairem de seus estúdios e partirem para os palcos (SLATER, 2016).

#### **3 DEFININDO AS FERRAMENTAS DE TRABALHO**

A maioria das ferramentas vistas até este momento do trabalho encontram-se disponíveis para uso atualmente, algumas podem ser encontradas no mercado com certa facilidade, o que não significa que sejam financeiramente acessíveis. Todas podem ser utilizadas para desenvolver uma performance de *live looping*, claro que devemos considerar as limitações de cada uma, mas podemos utiliza-las de forma criativa para encontrar novas técnicas e gerar novas possibilidades sonoras para a prática do *live looping.*

A seguir veremos um texto que explica as ferramentas básicas do *software ableton live* desenvolvidas exclusivamente para a pratica do live looping. Também serão abordados alguns *hardwares* controladores que podem ser utilizados junto ao programa que servem de interface para expandir as funções do *software* para o mundo físico, demonstrando assim o imenso número de possibilidades técnicas e musicais que podem ser exploradas com este *software*.

O texto demonstra algumas funções do programa que foram determinantes para esta ter sido a ferramenta escolhida para atender a demanda da ideia musical que nos propusemos a desenvolver neste trabalho.

#### 3.1 *ABLETON LIVE*

O *Ableton Live* se diferencia das demais DAW's por contar com uma interface chamada *Session View,* desenvolvida especialmente para ser utilizada em performances ao vivo. Nela pedem ser gravados em cada canal trechos de áudio ou MIDI, que são chamados de *clips.* Esses *clips* podem ser controlados em tempo real, como o começo e fim da gravação ou pausar e executar novamente o conteúdo que foi gravado, possibilitando assim a construção e modificação do arranjo de uma música no decorrer de uma performance.

Na imagem a seguir (figura 6), podemos entender como os canais ficam dispostos de maneira vertical com cores diferentes (que podem ser customizadas para facilitar a identificação dos canais conforme gosto do usuário). Em cada um deles, existem retângulos na parte superior onde ficam gravados os *clips*, essa representação é igual para canais de áudio ou canais MIDI. Selecionando um canal podemos ver na parte inferior da tela qual é o tipo de canal, nessa parte também podemos editar o conteúdo do *clip* e configurar parâmetros para cada um de acordo com a forma que serão utilizados.

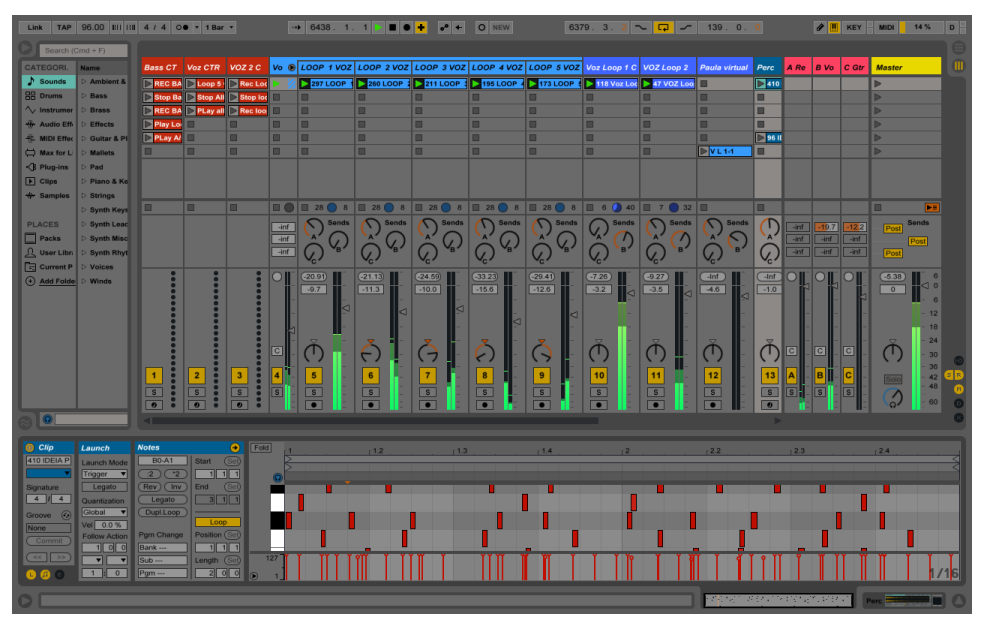

Figura 6 – Interface *Session View* do *Ableton live.*

*Fonte: Captura de tela da DAW Ableton Live.*

Os comandos para controlar os *clips* podem ser feitos via controladores MIDI externos. O controlador *APC KEY 25* (figura 7)*,* é uma espécie de controle remoto que foi desenvolvido para ser utilizado junto ao *Ableton Live*. Nele se encontra uma série de botões quadrados que se apresentam dispostos da mesma maneira que os *clips* se organizam na S*ession View* do *software*. Pressionado-os podemos controlar quando um *clip* começa a ser gravado e quando finaliza a gravação.

Figura 7 – Controlador MIDI *AKAI KEY 25*

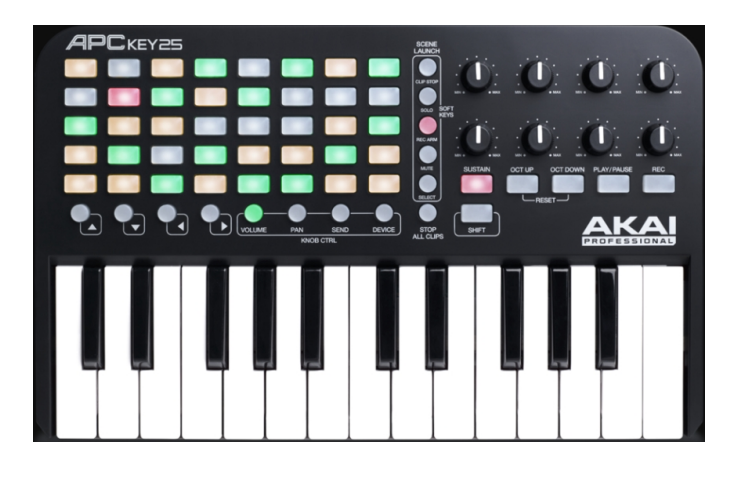

*Fonte: https://www.akaipro.com/apc-key-25*

Depois que existe um material gravado, podemos pausar e reativar o *clip* quantas vezes forem necessárias utilizando os mesmos botões. Cada um desses botões tem *leds* para indicar qual é o estado de cada *clip,* assim temos uma informação visual do que esta acontecendo com o arranjo da música. Quando estão apagados quer dizer que não há nenhuma informação armazenada, quando estão verdes quer dizer que existe algo gravado e está em execução, quando está amarelo significa que existe algo gravado mas no momento está pausado e a cor vermelha significa que no momento está sendo gravado algo dentro do *clip.*

Todos os *clips* são sincronizados através da grade geral do projeto, que contém um andamento e uma fórmula de compasso definidos pelo usuário de acordo com a música que se está trabalhando. Por padrão o programa vem configurado para que quando um *clip* receba algum comando espere até o primeiro tempo do próximo compasso para executar a função, dessa maneira o músico tem tempo de apertar o botão para gravar em qualquer momento entre a primeiro e o último tempo de cada compasso e a gravação vai começar exatamente no começo do próximo compasso. A mesma coisa serve para finalizar a gravação de um *clip*, onde o músico pode acionar o comando um pouco ates do último tempo do compasso final, e a gravação vai encerrar no final do compasso e começar a repetir imediatamente. Dessa maneira o início e o final de todos os *clips* de um projeto se mantem sincronizados.

Quando a frase musical executada não permite que o interprete tenha tempo de apertar o botão para encerrar a gravação, é possível pré-definir o tamanho de um *clip*, assim o músico só precisa se preocupar em dar o comando para começar a gravar e quando o *clip* atingir o tamanho estabelecido vai encerrar a gravação e começar a repetir automaticamente.

O *Ableton Live* tem um *plugin* nativo chamado *looper*, que simula a funcionalidade de *hardwares* clássicos usados para *live looping*. Esse *plugin* pode ser adicionado em um canal de áudio e controlado via MIDI. Essa é uma maneira de acrescentar um *loop* em um canal sem armazenar o áudio dentro de um *clip*. Wienk (2019) demostra em seu video uma técnica avançada utilizando o *plugin looper* para sobrepor duas fórmulas de compasso diferentes em um mesmo projeto. Em uma situação onde a fórmula de compasso do projeto está configurada em 4/4, ele precisa acrescentar uma melodia que está em 9/4, para isso ele configura o tamanho do *loop* que vai ser gravado dentro do *plugin* para 9 tempos, e também configura para que o *plugin* não siga a grade do projeto, dessa maneira é possível sobrepor camadas com diferentes fórmulas de compasso em um mesmo projeto*.*

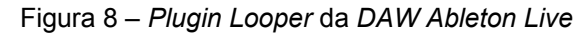

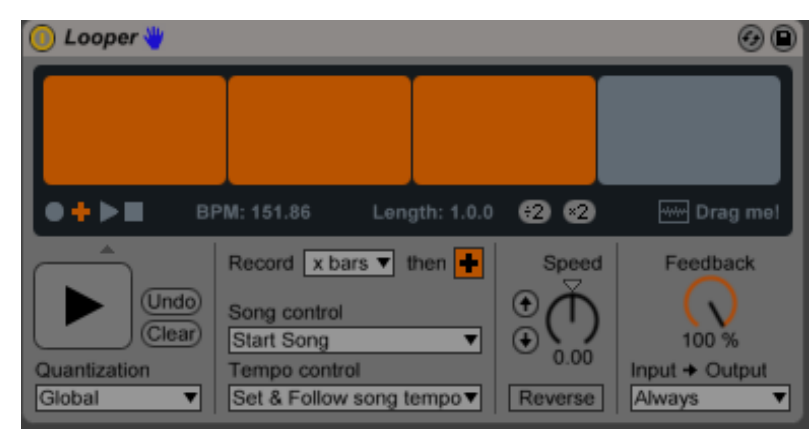

Fonte: Captura de tela da *DAW Ableton Live.*

Os *MIDI clips* podem ter varias funções dentro do projeto. A mais comum é executar algum instrumento virtual, mas também podem conter informações prégravadas, apenas para controlar parâmetros do programa, que quando disparado irá executar uma lista de funções, que através do mapeamento interno do *software* pode controlar outros *clips* em canais diferentes do projeto, parâmetros de efeitos adicionados em canais, ou funções para facilitar a logística da performance como parar ou reativar outros *clips* (WIENK, 2019).

Existem artistas que programam todas as funções que precisam ser executadas durante a performance em MIDI *clips*, para que só precisem se preocupar em tocar os instrumentos musicais. Hartsuijker (2018) explica que atualmente com os recursos disponíveis, produzir uma performance de *live looping* está mais fácil do que nunca, e a questão agora não é mais o quão complexa podemos fazer nossa performance, mas sim o quão complexa nos gostaríamos que seja a nossa performance.

Uma performance com ações pré-programadas pode gerar alguns problemas quando executadas ao vivo para o público, por exemplo, um erro cometido durante a execução de algum instrumento durante a gravação de um *loop* vai continuar se repetindo no decorrer da música sempre que o *loop* estiver tocando, não existindo a possibilidade de desfazer e regravar durante a performance. Por outro lado, para um registro audiovisual temos a opção de deletar tudo e repetir a performance até conseguir uma boa execução, ou resolver erros na pós produção regravando algum trecho de áudio ou editando algum trecho MIDI.

Wienk (2019) explica que compõe suas músicas sem pensar na performance ao vivo, dessa maneira fica livre para compor e desenvolver os arranjos. Em um segundo momento ele se dedica para encontrar soluções e desenvolver um *template* que torne possível executar todo o arranjo da música sozinho em uma performance ao vivo. Visualizando as demonstrações de seus projetos é possível perceber que ele utiliza algumas ações pré-programadas que facilitam alguns momentos da performance, mas em determinados momentos a música só segue quando ele ativa um novo comando, dividindo a musica em trechos que ele chama de cenas, para que seja possível manter alguma parte da música repetindo por mais tempo em um show ao vivo, possibilitando estender um trecho de solo improvisado por exemplo.

Todo o áudio ou MIDI gravados e manipulados durante uma performance utilizando o *session view* pode ser simultaneamente gravado na outra interface do programa chamada de *arrangement view*, onde tudo fica registrado em canais separados da mesma maneira que no *session view*, mas organizados em uma linha do tempo horizontal conforme foram manipulados durante a performance. Assim existe a possibilidade de pós-produção da performance ainda em *multitrack.*

#### 3.2 CONTROLADORES PERSONALIZADOS

Os equipamentos disponíveis para o desenvolvimento da performance não dispunham de controles adequados para resolver algumas questões mecânicas do controle de *loops* e efeitos que surgiram durante o desenvolvimento da performance. Então, aproveitamos a possibilidade de desenvolvimento de *hardware* utilizando a plataforma arduino para criar um dispositivo que facilitou alguns pontos específicos da performance, funcionando como uma ferramenta customizada que foi desenvolvida com um custo inferior aos equipamentos disponíveis no mercado e resolveu uma função especifica dentro da performance.

O arduino consiste de um micro controlador que pode ser programado como um computador pessoal, podendo ter circuitos e sensores conectados para expandir suas funções. Isso aliado a possibilidade de transmissão de dados via USB a computadores, torna possível o desenvolvimento de controladores utilizando o protocolo MIDI para utilizar em performances de *live looping* (EDSTROM, 2016).

Edstrom (2016. pg 35. Tradução nossa) <sup>[4](#page-27-0)</sup>"[...]Você pode utilizar o arduino para detectar toque, perceber uma mão se aproximando, ou responder a mudanças da luz do ambiente; e essas mesmas informações podem ser convertidas em MIDI''. Essas interfaces podem ser utilizadas tanto para execução de instrumentos virtuais quanto para controle diversos parâmetros da performance, como por exemplo, início e fim de gravação de *clips* e automação de efeitos.

Controladores criados utilizando a plataforma arduino são uma solução financeiramente mais acessível do que a maioria dos controladores de qualidade razoável disponíveis no mercado. Diversos tipos de sensores podem ser utilizados nos controladores, como: botões, controles giratórios e deslizantes, sensores de flexibilidade, toque, luminosidade, proximidade, pressão atmosférica, etc. Possibilitando dessa maneira, o desenvolvimento de ferramentas similares às convencionais, interfaces com soluções especificas para facilitar alguma questão da performance ou utilizar a criatividade para desenvolver ferramentas com possibilidades inovadoras, que podem vir a ser utilizadas junto a outras técnicas estudadas para auxilio da performance ao vivo.

<span id="page-27-0"></span><sup>4</sup>  *''[...] You could use an Arduino to detect touch, sense the proximity of a hand, or respond to changes in ambient light; and those same inputs could be translate into MIDI'' (EDSTORM, 2016).*

#### **4 EXPERIMENTANDO O** *LIVE LOOPING* **NA PRÁTICA**

Neste capítulo veremos um relato da experiência que foi produzir uma música e desenvolver uma performance utilizando dos recursos de *live looping* do *Ableton Live* junto à controladores MIDI e instrumentos musicais. Para facilitar a organização, as etapas serão divididas em subcapítulos, partindo de um raciocínio sobre início da produção musical passando pelo desenvolvimento do arranjo tratando das questões de limitação enfrentadas e como elas implicaram na escolha dos elementos presentes no arranjo e também na forma da música. Também serão demonstradas as técnicas desenvolvidas para solucionar os desafios que surgiram durante o desenvolvimento da performance para cada instrumento utilizado.

#### 4.1 REFLETINDO SOBRE UMA PRODUÇÃO PARA *LIVE LOOPING*

Segundo Grob (2006), é possível considerar que o mundo da música se divide entre: músicos que dedicam anos para dominar um instrumento musical e horas para aprender uma peça para depois realizar uma performance ao vivo ou gravar, e músicos que dominam algum programa de criação musical no computador e usam trechos de áudio pré-gravados para montar suas composições. Existem muitos músicos que dominam ambos os lados, mas normalmente estão fazendo uma dessas coisas de cada vez. O *live looping* mudou essa idéia, pois com os recursos disponíveis atualmente o músico pode tocar um instrumento acústico enquanto utiliza o computador para gravar e criar *loops* em tempo real, sendo possível compor, tocar, gravar e criar um arranjo em um mesmo momento.

[3](#page-28-0) ''O *live looping* está na lacuna entre a música tradicional e a música eletrônica'' (GROB, 2006. Tradução nossa).

O *live looping* utilizando computador é algo contemporâneo e seu desenvolvimento se adaptou as formas de compartilhamento atuais, e como estamos tratando de algo desenvolvido em um computador, é normal que este conhecimento seja compartilhado pela mídia correspondente, a internet. As referencias que encontramos para estudar esse tipo de performance estão em grande maioria disponíveis em vídeos explicativos na internet.

<span id="page-28-0"></span><sup>3</sup>  *''Live looping is in the gap between eletronic and traditional music'' (GROB, 2006).*

A partir deste fato acabou se criando uma espécie de cultura *DIY* (*Do it yourself*), um termo utilizado por várias comunidades que focam no desenvolvimento de suas próprias ferramentas e equipamentos sem necessitar pagar um profissional da área, algumas pessoas desse movimento criticam a cultura consumista que acredita que a solução para os nossos problemas é adquirir ferramentas e equipamentos disponíveis no mercado e desencoraja as pessoas a dominarem a tecnologia para desenvolver suas próprias soluções de acordo com suas necessidades (DO IT YOURSELF, 201-).

A cultura *DIY* relacionada ao movimento do *live looping,* tem o seu desenvolvimento baseado no compartilhamento de conhecimento via internet, compartilhando técnicas e ferramentas abertamente, de maneira que todos possam estuda-las, modifica-las e compartilhar novamente, mantendo sempre o movimento aberto e em desenvolvimento. Esse é um ponto em que acho muito positivo para esta arte e de certa forma me inspirou a desenvolver pesquisa nesta área, que diferente do mercado fonográfico tradicional, se apoia na base do compartilhamento e desenvolvimento coletivo de conhecimento.

A partir do momento que comecei a explorar o *live looping* focado na produção da música escolhida para este trabalho, percebi que fica praticamente impossível fugir da ideia de compor gravar e arranjar simultaneamente e acaba que o processo todo se resume em praticamente um único momento. Fato este que funcionou bem para o começo do desenvolvimento da música, mas para atingir um resultado de performance ao vivo tocando todos os elementos criados, foi necessário conhecer e desenvolver técnicas que de certa forma impõem limitações para para que seja possível realizar em uma performance ao vivo determinados elementos do arranjo desenvolvido, tendo em vista que neste caso serão apenas dois músicos tocando todos os instrumentos utilizados no arranjo.

O ponto mais determinante para isso é o fato de que na grande maioria do tempo estamos utilizando as mãos para executar os instrumentos e também precisamos das mãos para controlar os parâmetros dos programa que gerenciam a criação e manipulação dos *loops.* Em situações onde não é possível desenvolver o arranjo da música e controlar os *loops* simultaneamente é necessário utilizar algumas técnicas para automatizar esse processo.

Com a ferramenta e a forma que estamos a utilizando, é nesse momento que as coisas saem da zona de conforto do tipo de produção tradicional em que tenho mais experiencia e passam a ter uma abordagem talvez mais técnica do que artÍstica. É nesse momento em que as ideias do arranjo começam a influenciar diretamente na performance e as possibilidades da performance geradas a partir das técnicas desenvolvidas passam a delimitar os elementos que poderemos utilizar no arranjo da música.

Assim chegamos a um ponto onde cabe a reflexão do autor Hartsuijker (2018) que explica que, utilizando o *ableton live* podemos pensar em uma performance onde todas as funções técnicas de *loop* podem ser agendadas para acontecer automaticamente durante a performance, de forma que os interpretes precisem apenas executar os instrumentos musicais do arranjo, fato esse que facilita a parte da execução dos instrumentos mas gera um tipo de performance que é mais fechada, necessitando ser executada precisamente como pre estabelecida, pois o músico perde o controle do computador e um desencontro provavelmente vai arruinar a performance.

A técnica que possibilita uma performance com essa caracterÍstica iremos chamar nesse trabalho de *MIDI Dummy Clips,* que consiste do uso de *clips* com informação MIDI inseridos na interface *arrangement view* do *Ableton Live* que servem para controle de parâmetros específicos do programa, com o objetivo de controlar a gravação dos *clips* de áudio ou MIDI responsáveis pela construção do arranjo e forma da música que está sendo executada. Dentro de cada *MIDI Dummy Clip é* escrito uma série de comandos que irá automatizar uma série de ações ou alguma específica para possibilitar a construção de alguma parte do arranjo que seria mecanicamente impossível de realizar.

A função *Follow Actions* do *Ableton Live* também pode ser utilizada para agendar a troca entre *Clips* inseridos em um mesmo canal*,* esta permite que o usuário configure um tempo para que o programa aguarde até disparar algum outro *MIDI Dummy Clip* automaticamente com uma nova série de comandos, evitando assim a interação física do músico com algum controlador para disparar um novo *clip.* Levando essa técnica ao extremo é possível automatizar a parte de *loop* e controle de de efeitos da performance por completo.

Outra maneira de organizar uma performance de *live looping* seria seguindo a ideia do autor Wienk ( 2019), que prioriza manter a parte da construção do arranjo e da forma da música durante a performance mais mecânica, utilizando alguns processos automatizados mas mantendo alguns pontos onde o desenvolvimento da musica só continua a partir do momento que o músico aciona manualmente um novo comando, dividindo a musica em partes para se ter mais controle do tempo de duração de cada uma, possibilitando usar mais improviso em performance ao vivo.

O processo de desenvolvimento das partes automatizadas necessárias para realizar a performance, que no caso desta produção foram bastante complexas (como veremos nos próximos capítulos) e também por ser uma primeira experiencia, levaram bastante tempo para serem desenvolvidas. Assim foi necessário pensar sobre quais os momentos em que a artista deveria estar presente no estúdio e os momentos em que não era necessário a sua presença a fim de evitar que fosse um processo cansativo para a artista convidada.

#### 4.2 ARRANJANDO A COMPOSIÇÃO PARA *LIVE LOOPING*

A maneira que achei mais adequada para realizar o arranjo desta música foi seguindo a ideia do autor Wienk (2018) que desenvolve todo o arranjo das suas músicas com todos os elementos que gostaria de utilizar e em um segundo momento pensa na performance da música onde desenvolve técnicas para possibilitar a sua execução ao vivo. Partindo dessa ideia, começamos a desenvolver o arranjo da música livremente, mas já pensando nos instrumentos e ferramentas que teríamos disponíveis para utilizar na performance, em alguns momentos já experimentando o *live looping* nas partes desenvolvidas para ter uma noção se estávamos criando algo reproduzível em performance e qual seriam as dificuldades para isso.

Quando realizamos o primeiro encontro para dar inicio aos trabalhos, já decidimos qual a música que iriamos utilizar, a escolhida foi uma composição da própria Paula Rodrigues Chamada Candombe, pois esse estilo musical apresenta alguns padrões rítmicos repetitivos interessantes para utilizar com *live looping,* e também por ser uma música que já tínhamos tido a experiência de tocar juntos.

Assim que começamos a trabalhar no arranjo, naturalmente surgiu a idéia de usar algum tipo de arranjo sobrepondo *loops* de voz na introdução, aproveitando a experiência que a Paula carrega por trabalhar com esse tipo de arranjo vocal em suas aulas e oficinas de canto. Em um momento anterior até já havia sido desenvolvido um arranjo de vozes para esta música que utilizamos em uma outra performance que executamos utilizando *live looping* de uma maneira mais simples do que a que desenvolvemos para este trabalho. Partimos dessa ideia e dentro das possibilidades de *live looping* que disponha-mos no momento criamos então um arranjo de cinco vozes para a introdução da música, que acabou servindo também de base para outras partes.

Em seguida pensamos em todos os instrumentos que tínhamos disponíveis e poderíamos executar para realizar o restante do arranjo da música. Assim acabamos adicionando uma linha de baixo e uma linha de guitarra elétrica, que somados ao arranjo vocal já desenvolvido deixaram a música com um número de elementos que já eram interessantes para uma performance de *live looping*.

Nesse momento percebemos a falta de elementos tradicionais do candombe no arranjo da música. Surgiu assim a ideia de utilizar algum tipo de *loop* com os tambores tradicionais do candombe. O candombe tradicionalmente utiliza uma base percussiva que conta basicamente com três tambores e uma clave executada com o som da madeira de um dos tambores. Esses três instrumentos são chamados de piano, chico e repique, cada um deles tem um timbre específico de acordo com o seu tamanho, e cada um executa um padrão rítmico diferente que somados formam a base de percussão tradicional do candombe (STRIZZI, 2010). Esse tipo de característica funciona bem para desenvolver arranjos de *live looping*, então decidimos estudar e utilizar esses instrumentos em nosso arranjo.

Em um primeiro momento tentamos conseguir os tambores para gravar e depois executa-los durante a performance ao vivo, mas infelizmente não conseguimos os tambores tradicionais pois são bem raros de se encontrar na nossa região (sul do Brasil) pois este é um gênero musical de origem africana que é popular no Uruguay. Com essa dificuldade surgiu a então ideia de desenvolver um instrumento virtual que executasse o som desses tambores utilizando *samples* encontrados na internet e o plugin *sampler* do *ableton live*.

Foi difícil também encontrar exemplos (com uma boa qualidade de áudio) de som dos tambores do candombe na internet, a melhor amostra encontrada foi em um vídeo no qual estava sendo explicada a função de cada tambor no candombe onde o autor, Strizzi(2010) executa exemplos de cada som nos instrumentos. Utilizamos o áudio desse video então para recortar amostras de som de cada tambor. Uma outra dificuldade de desenvolver esse instrumento virtual foi que existem pelo menos três sons diferentes para cada tambor, quando executado com a mão, com a baqueta e com a mão abafando a pele.

Separamos então amostras de áudio para cada som de cada tambor (entre duas e quatro amostras), tendo intensidades diferentes para cada, assim o instrumento criado responde a dinâmica quando executado. Dentro do *plugin sampler* é possível organizar qual nota *MIDI* dispara qual *sample* e também separar por nível de *velocity* qual sample é reproduzido, assim quanto mais *samples* com intensidades diferentes utilizarmos em uma mesma nota, mais dinâmico fica o instrumento e com o resultado sonoro mais próximo do instrumento real, basta organizar os *samples* e seu respectivo *velocity* para que o plugin responda dessa maneira quando executado.

O instrumento virtual foi desenvolvido e organizado para ser executado em um controlador MIDI com formato de *drum machine* (AMW Xpad, figura 12) onde utilizamos um *pad* para executar cada som diferente de cada tambor, assim em uma execução ao vivo do instrumento temos acesso a uma variedade de timbres dos tambores suficiente para se aproximar do resultado sonoro dos instrumentos reais sendo tocados.

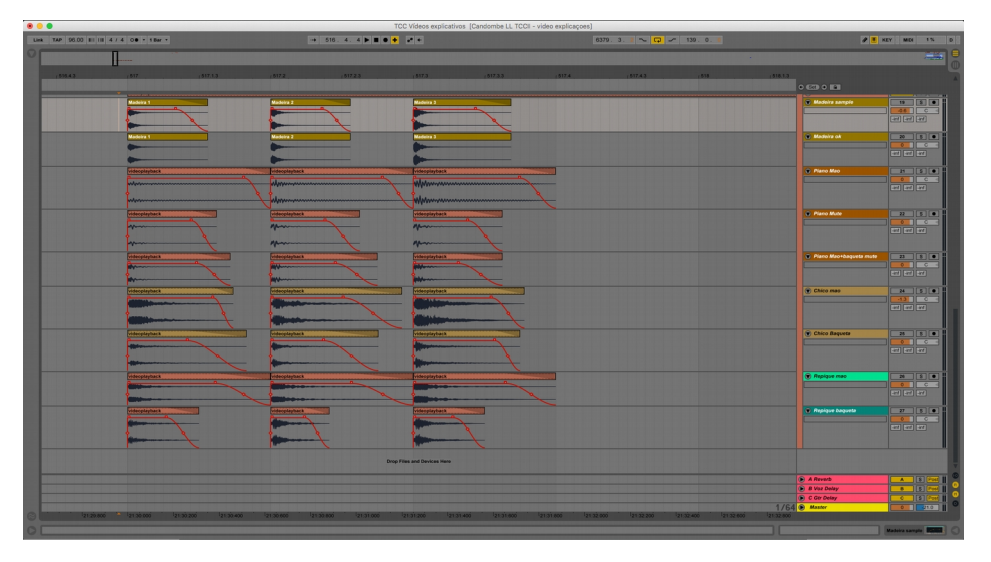

Figura 9: Processo de edição das amostras de áudio

Fonte: Captura de tela do *Ableton Live*

Figura 10: *Plugin sampler* com o instrumento virtual desenvolvido

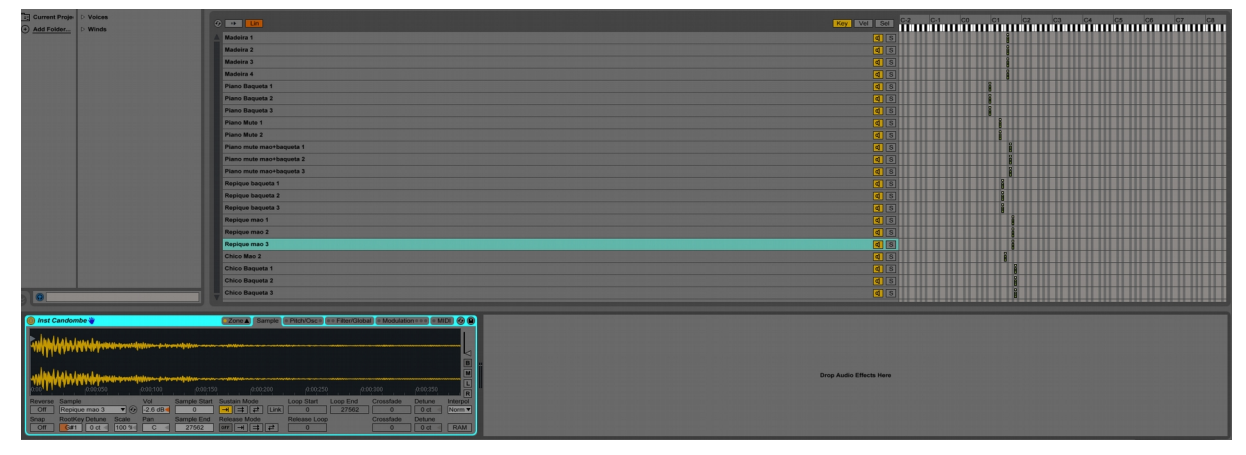

Fonte: Captura de tela do *Ableton Live*

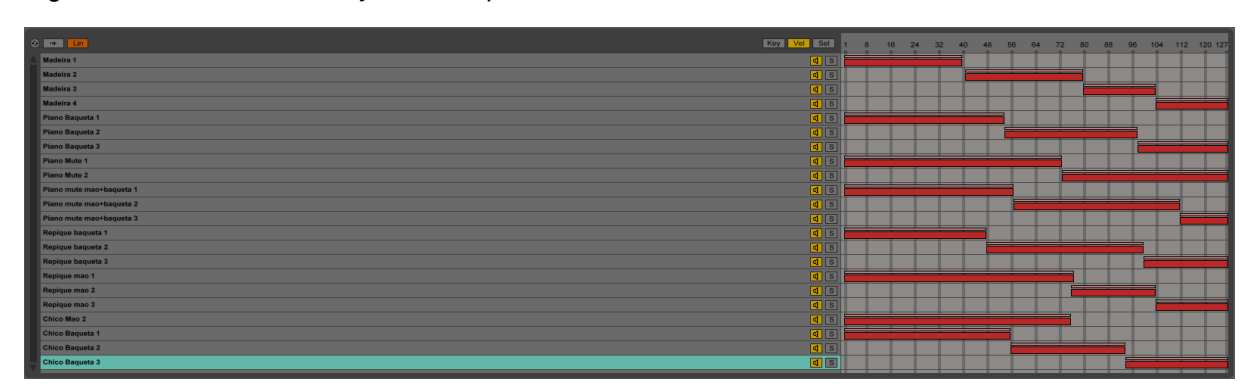

Figura 11: Divisão de *velocity* utilizada para cada nota

Fonte: Captura de tela do *Ableton Live*

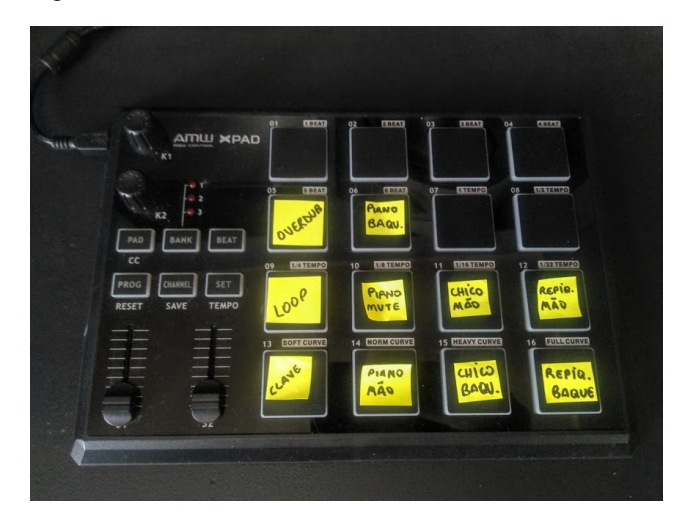

Figura 12: Controlador MIDI utilizado Para executar o instrumento virtual

Fonte: Acervo pessoal.

#### **5 DESENVOLVIMENTO DA PERFORMANCE**

Neste capítulo iremos tratar especificamente da parte técnica que foi utilizada para tornar possível a performance do arranjo desenvolvido para a música. A explicação será dividida em subcapítulos, sendo um para cada elemento do arranjo, tratando de como o A*bleton Live* e os recursos de loop foram utilizados.

Como esta é a primeira experiência em que estou utilizando *live looping* com um arranjo mais complexo, é natural que não tenha ainda um método específico desenvolvido pois estou começando a entender e experimentar as técnicas e também a desenvolver as próprias. Esta produção está baseada em algumas técnicas diferentes que foram utilizadas neste processo de produção (que serão apresentadas nos próximos subcapítulos), sendo que sempre trabalhamos com o objetivo de encontrar a mais adequada para desenvolver cada parte do arranjo.

#### 5.1 VOZ

O elemento do arranjo mais importante e com certeza o mais trabalhado nesta música foram os vocais da Paula. A música inicia com a construção de um arranjo vocal com cinco vozes, criado a partir de 5 *loops* diferentes cantados em sequencia e sobrepostos. Para gerenciar a logística da criação e manipulação destes, foi utilizada a técnica de *MIDI dummy clips*, onde foi programada uma sequencia de ações com notas *MIDI* que foram mapeadas para controlar parâmetros do programa, de forma que uma única interação física com o controlador dispara uma lista de procedimentos que controla o inicio/fim da gravação dos loops e também os momentos em que eles devem ser pausados e reativados de acordo com a forma da música.

Na segunda parte da música novos loops de voz são criados e para isso também utilizamos *MIDI Dummy clips* para automatizar os procedimentos, este *MIDI DUMMY clip* foi disparado mecanicamente através do controlador durante a performance, e a partir disso todo o controle necessário acontece automaticamente até o final da música.

Foi utilizado mais de um *MIDI dummy clip* por canal para controle do desenvolvimento dos vocais, e quando necessário a troca entre eles foi automatizada utilizando a função *follow actions*.

Para que seja possível utilizar essa informação MIDI gerada pelo *ableton live* para controlar parâmetros do próprio programa, é necessário utilizar um *driver* chamado IAC (*inner aplications communications*) Driver no caso de computadores apple, em computadores PC utiliza-se o software *Loopback*.

Esses drivers permitem fazer o roteamento de mensagens MIDI entre diferentes softwares no mesmo computador. Neste caso estamos enviando notas MIDI geradas pelo *ableton live* para o IAC driver e novamente para o *ableton live*, assim conseguimos usar as mensagens MIDI geradas pelo próprio programa e através do mapeamento MIDI interno manipular os clips e parâmetros necessários para realizar a performance (DOGGETT, 2019).

#### 5.2 PERCUSSÃO COM INSTRUMENTO VIRTUAL

Este é o primeiro elemento que aparece na música, e é desenvolvido juntamente com o vocal na introdução. Mas o recurso de *loop* utilizado foi diferente, neste caso foi utilizado o mesmo controlador MIDI para tocar o instrumento virtual e para controlar a criação do *loop* mecanicamente em um *clip* de um canal *MIDI* no qual está inserido o instrumento virtual com o som dos tambores. O mapeamento *MIDI* do *ableton live* permite configurar qualquer botão de qualquer controlador conectado ao computador para controlar *clips* na *session view*. Para acrescentar as outras camadas necessárias para desenvolver toda a corda de tambores tradicional do candombe, utilizamos a função de *overdub* do *ableton live,* que possibilita acrescentar mais notas dentro deste mesmo MIDI Clip já criado e executando em *loop*, o acionamento da função *overdub* também foi mapeada para um *pad* do mesmo controlador utilizado para executar o instrumento, desta forma permitindo que esse controle fosse feito mecanicamente durante a performance.

 Em um determinado momento da música os tambores param, e voltam depois de alguns compassos, este controle foi feito através de um *MIDI Dummy Clip* que inicialmente foi construído para controle dos vocais (que também param neste momento), no qual foi adicionado um novo comando mapeado para controlar a parada e volta da percussão.

#### 5.3 BAIXO

Para construir a parte do baixo neste arranjo foram utilizados *MIDI dummy clips* e *follow actions* de uma maneira bastante similar a que foi utilizada no arranjo de vozes, com exceção de que neste caso foram utilizados em maioria loops mais longos para o instrumento, como o primeiro que dura todo o tempo da primeira parte da letra da música, e repete durante a segunda parte. Uma particularidade é a quadratura irregular da música que fez com que fosse necessário iniciar a gravação em um momento mas iniciar a criação do *loop* que serviria como base para a segunda parte em outro momento, gerando assim um *clip* com o tamanho correto para servir de base da segunda parte do vocal. Na parte final da música uma nova linha de baixo é adicionada, desta vez criando um *loop* mais curto, para a qual também foi utilizando um *MIDI dummy clip* para a construção, a partir deste momento o baixo é todo controlado a partir de um *MIDI dummy clip*, desenvolvido para reutilizar trechos da linha de baixo gravada para a primeira parte da música intercalando com a nova, organizados de forma que acompanhasse a forma e a harmonia da música até o fim.

Para acontecer a troca dos *clips* de acordo com a harmonia e forma também foi utilizada a função *follow actions*. Onde foram programadas com o tempo necessário para que não houvesse a necessidade de interação física com o controlador, possibilitando que a guitarra fosse executada neste momento da música.

#### 5.4 GUITARRA

Pensando em uma situação de performance onde os equipamentos necessários precisariam ser deslocados até o local de apresentação, foi decidido usar para compor o timbre da guitarra apenas *plugins* simuladores de amplificadores e efeitos no computador, diminuindo assim consideravelmente a quantidade de equipamentos físicos necessários para realizar a performance.

A guitarra nesta música aparece como o último elemento diferente a ser acrescentado no arranjo, de início apenas tocando em cima dos *loops* construídos anteriormente pelos outros instrumentos sem a criação de *loop* de guitarra, apenas utilizando um efeito de delay em determinados momentos. O *delay* foi gerado através de um *plugin* nativo do *ableton live* chamado *filter delay*, e o controle para ativar e desativar o efeito foi feito com o pé através do controlador *MIDI* desenvolvido com arduino, utilizando um botão para ligar e desligar a mandada do efeito para o *bus* em que o efeito foi inserido. Esta foi a forma encontrada para que quando e feito fosse desativado o *delay* continuasse soando até o final do tempo de

*feedback* configurado no *plugin*, assim evitando que o efeito parasse imediatamente quando desativado.

Na parte final da música é construído um *loop* de guitarra utilizando o *plugin looper* do *ableton live*, que também foi controlado pelo controlador feito com arduino, onde um botão ficou responsável por ativar a função *rec* e *overdub* e outro botão pela função de apagar o áudio do *loop,* desta forma foi possível controlar o desenvolvimento de um loop da música onde não era possível utilizar as mãos para realizar o controle e também para parar o *loop* ao final da música.

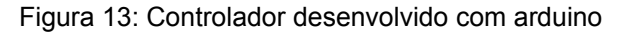

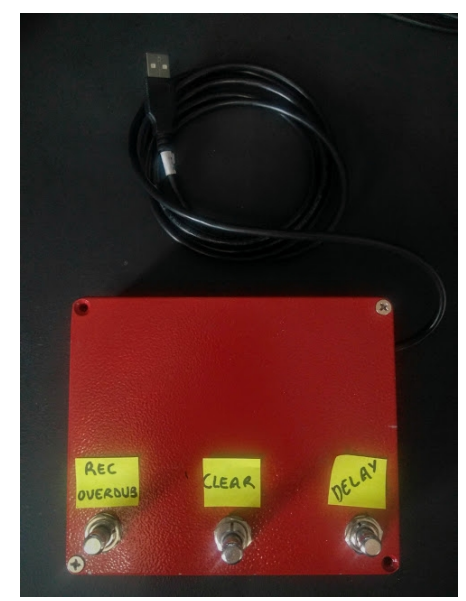

Fonte: Acervo pessoal

Para realizar a performance foi necessário utilizar dois instrumentos musicais, um instrumento virtual um microfone e três controladores além de diversos equipamentos de áudio e MIDI, que foram conectados da maneira que podemos observar abaixo (figura 14).

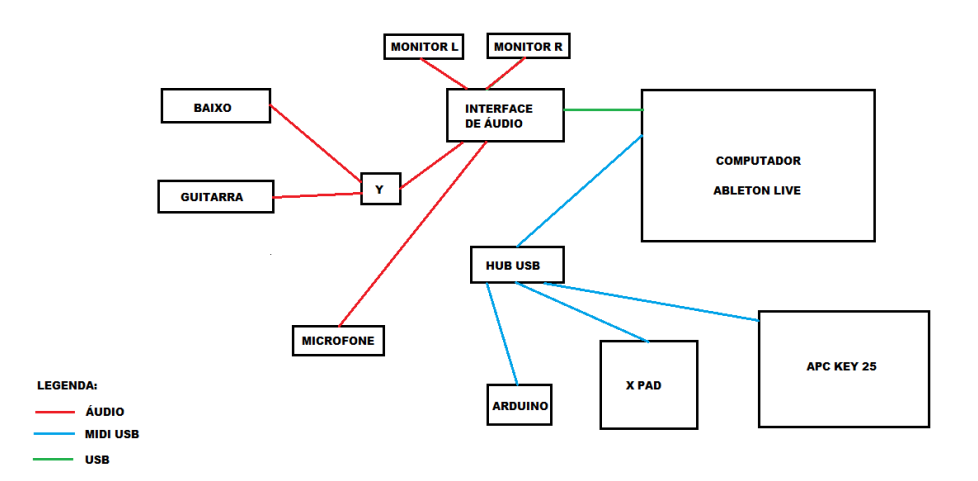

Figura 14: Mapa das conexões entre os equipamentos utilizados na performance

Fonte:Imageml desenvolvida para o trabalho

#### 5.5.1 MIDI

Para realizar a performance foi necessário utilizar três controladores, um para executar um instrumento virtual e parâmetros do *ableton live*, um segundo para disparo de *MIDI Dummy Clips*, e um terceiro para controlar o efeito da guitarra e o *plugin looper.* Um *hub USB* foi utilizado para permitir a conexão de todos os dispositivos ao computador.

O *hub USB* utilizado conta com 7 portas, fazendo com que uma porta *USB* do computador se multiplique por sete. Este dispositivo também conta com uma fonte de alimentação externa, evitando problemas relacionados a falta de corrente elétrica para a alimentação dos controladores MIDI conectados.

#### 5.5.2 ÁUDIO

Uma particularidade que podemos citar é o fato de que disponhamos de apenas duas entradas com pré amplificadores na interface de áudio utilizada (*Focusrite Scarlett 2i2*), e para realizar esta performance necessitamos de três entradas com pré amplificadores, sendo elas uma para o microfone utilizado na voz da Paula, uma para a guitarra e uma para o baixo. A solução encontrada foi utilizar um equipamento popularmente conhecido com ''Y'' que neste caso foi desenvolvido na melhor maneira *DIY* utilizando 3 *jacks trs* e uma latinha de pastilhas de canela reutilizada para montar o dispositivo (figura 15) que permitiu conectar o baixo e a guitarra na mesma entrada da interface, isso foi possível pois a mesma configuração de ganho de entrada do pré amplificador funcionou para os dois instrumentos, e dentro do *ableton live* foram criados canais separados para cada instrumento onde MIDI *dummy clips* manipularam durante a performance para que apenas o canal correspondente ao instrumento utilizado no momento do arranjo estivesse sendo gravado e monitorado.

Figura 15: Dispositivo que permitiu conectar dois instrumentos diferentes na mesma entrada a interface de áudio.

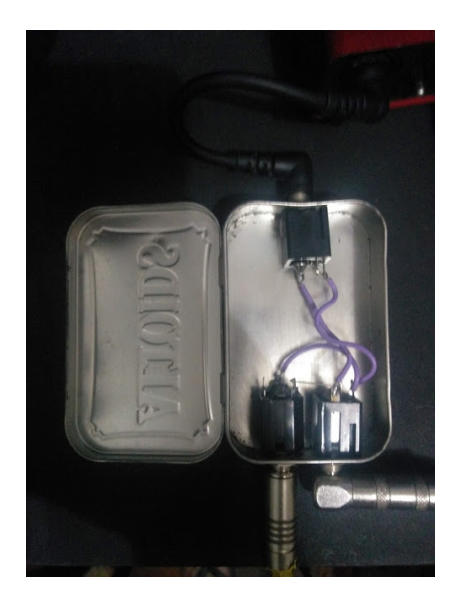

Fonte: Acervo pessoal.

O microfone responsável por gravar a voz da Paula foi conectado na segunda entrada da interface de áudio, e dentro do *Ableton Live* foram utilizados diferentes canais devidamente roteados para que os loops fossem gravados em canais separados.

A saída de áudio da interface foi conectada a um par de monitores de áudio durante todo o processo de produção e também durante a gravação, que serviram muito bem para a monitoração em ambas as situações.

#### **6 A GRAVAÇÃO DA PERFORMANCE**

Uma questão importante para quando estamos gravando uma performance ao vivo é a monitoração de áudio, esta deve ser feita de forma que os interpretes ouçam bem o que estão executando e o que está tocando como trilha, mas também é necessário controlar o nível de volume da monitoração de forma que não vaze este áudio nos microfones que estão gravando o som da performance, a utilização de fones de ouvido para monitoração seria a melhor opção de monitoração. No caso desta produção não utilizamos fones de ouvido por falta de recursos de saída de áudio na interface utilizada e bons fones, então foi necessário lidar com a questão do vazamento citada anteriormente. Conseguimos manter um nível de volume bem baixo na monitoração pois o instrumento utilizado que tem mais pressão sonora foi a voz da Paula, então utilizando este som como referência e com uma pequena amplificação, foi possível utilizar um nível de volume adequado para a gravação desta performance.

Também utilizamos processamento de áudio em tempo real para conseguir um som mais equilibrado dos instrumentos na monitoração da gravação, de forma que o áudio fosse gravado antes do processamento para não correr o risco deste inviabilizar a qualidade do áudio registrado mas servir para melhorar o som do retorno durante a gravação. O equipamento de monitoração de áudio utilizado durante a gravação foi um par de monitores de audio KRK Rokit 5, generosamente cedidos pelo amigo Victor Mascarenhas, que também foi a pessoa responsável pela captação e edição do vídeo da performance.

A gravação da performance foi uma das partes do processo que mostrou-se mais prática de realizar com o A*bleton Live*, pois como utilizamos apenas a interface *session view* do programa para viabilizar toda a performance, ficamos com toda a interface *arrangement view* disponível para realizar a gravação.

Desta maneira simplesmente apertando a função *REC* do programa conseguimos registrar toda a performance em *multitrack*. Não só o áudio mas também as notas MIDI utilizadas para executar o instrumento e a manipulação de efeitos realizadas durante a performance ficaram registradas de forma que podem ser modificadas no processo de pós-produção, tornando possível corrigir algum erro ou criar alguma ideia nova para a música já gravada. A edição de execução de instrumentos ou de modificação de parâmetros não foi utilizada na pós produção

deste material pois o objetivo era demonstrar exatamente o resultado da experiência através do registro do que foi desenvolvido para esta performance, da qual também fazem parte as imperfeições e falhas cometidas, assim podendo ser observadas, discutidas e melhoradas em uma próxima produção.

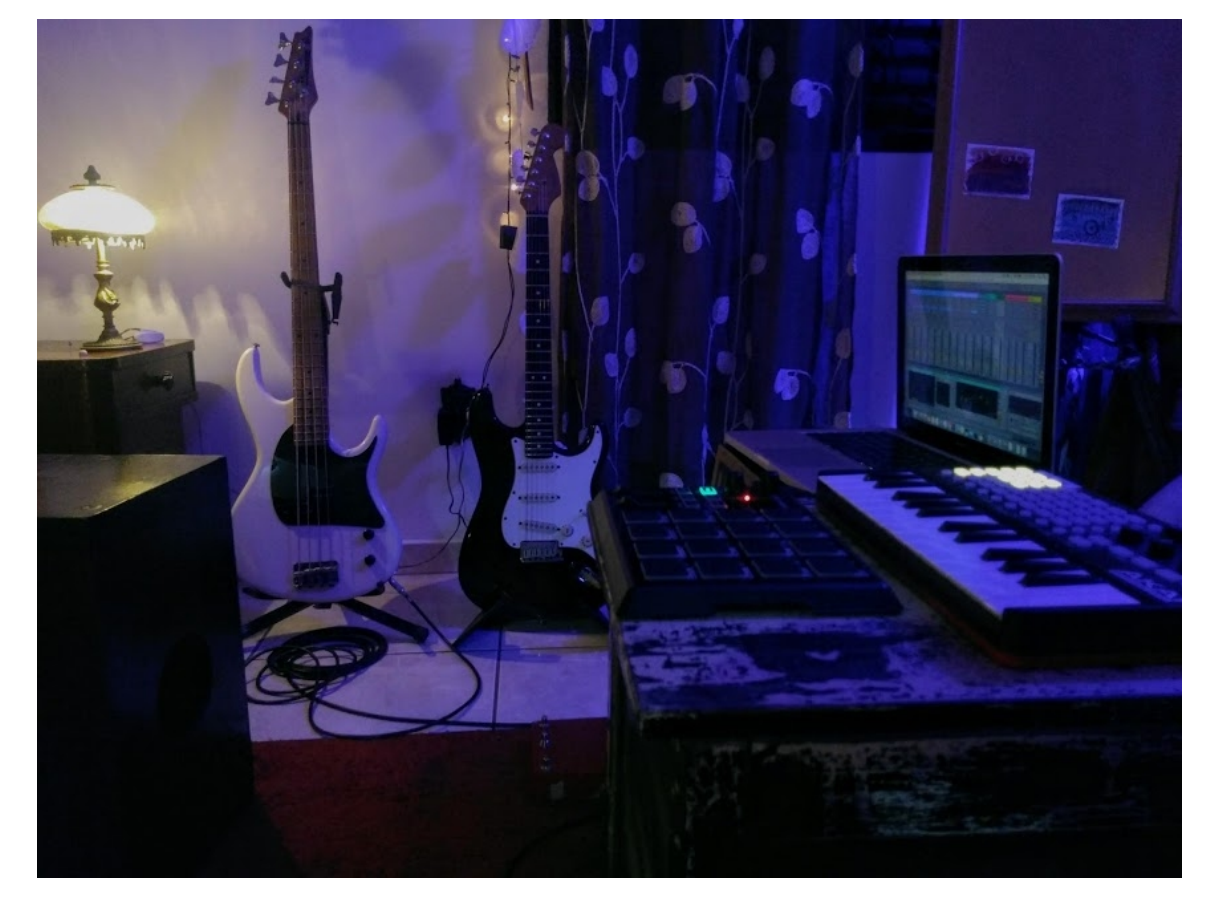

Figura 16 : Parte do *setup* utilizado na performance ao vivo

Fonte: Acervo pessoal

#### **7 CONSIDERAÇÕES FINAIS**

Nesse trabalho podemos constatar na prática que utilizando esse modo de tocar exploramos as possibilidades tecnológicas em um nível bastante avançado para criar música, ao mesmo tempo que mantemos a parte mais orgânica do processo que é a execução de todos os instrumentos musicais ao vivo. Esse fato talvez seja o mais exclusivo desse tipo de performance musical, criando um contraponto entre a execução da música da maneira mais tradicional e do usa da tecnologia moderna, nos inspirando a encontrar novas maneiras de criar e tocar música.

Desde que foi decidido qual seria o tema e o objetivo geral desse trabalho, se tinha a noção da quantidade de assuntos que seria necessário abordar e se aprofundar para obter um resultado satisfatório. Um ponto que não foi previsto, foi o fato de como o trabalhar com o desenvolvimento de uma performance de *live looping* partindo de uma composição que já tinha uma forma pré definida, e também pela composição ter a característica de não seguir uma quadratura regular, seria um fator responsável por aumentar consideravelmente a complexidade da performance, especialmente na parte de construção da forma da música fazendo necessário o uso de muitos procedimentos automatizados.

Com as técnicas que utilizamos para desenvolver esta performance, conseguimos alcançar o objetivo de reproduzi-la para um registro audiovisual. O processo foi trabalhoso mas a execução final foi tranquila, pois a maioria das dificuldades de controle foi resolvida automatizando os procedimentos, mantendo os interpretes mais livres para se concentrar na execução dos instrumentos. O computador superou as expectativas, funcionando perfeitamente sem falhas durante o processo de produção e gravação da performance. Também possibilitou diminuir consideravelmente a quantidade de equipamentos deslocados até o local da gravação através do uso de simuladores de amplificadores e efeitos necessários.

Para uma próxima experiência, ou para alguém que possa estar lendo esse trabalho com o objetivo de desenvolver uma performance similar, recomendo que trabalhe desde o momento da composição da música já pensando na performance de *live looping*, dessa maneira podemos prever as dificuldades de controle que serão necessárias e desenvolver a forma da música de maneira que seja possível realizar o máximo de procedimentos mecanicamente. Dessa maneira gerando uma

performance mais livre para ser modificada em situações de apresentação ao vivo para o público, diminuindo as chances de falhas na execução que podem acabar inviabilizando a performance. Por esse fato, este trabalho provavelmente nunca irá servir para uma performance em palco sendo utilizado exatamente da maneira que foi concebido. Para resolver essa questão o ideal seria repensar a forma da música afim de diminuir os controles automatizados, possibilitando um maior controle do desenvolvimento da música, sendo possível contornar situações de falhas ou erros sem parar a performance.

#### **8 GLOSSÁRIO**

CI – Sigla para ''circuito integrado'', dispositivo que agrega diversos componentes eletrônicos criando um circuito de tamanho bastante reduzido.

DAW – Sigla para *Digital Audio interface, softwares* utilizados para produção musical.

DIY – Sigla para ''Do it yourself (faça você mesmo). Cultura de compartilhamento de conhecimentos para desenvolvimento coletivo de ideias.

EP – Um material fonográfico que contém em media 4 músicas.

Fuzz– Efeito utilizado para gerar distorção harmônica em um sinal de áudio, geralmente utilizado como efeito para guitarra elétrica.

Hub – Dispositivo que amplia o numero de portas de uma conexão.

Live – Performance interpretada em frente ao público, para registro audiovisual ou transmissão ao vivo.

Loop – Repetição contínua de um trecho de áudio ou MIDI.

Live Looping – é uma técnica de tocar baseada na repetição, sobreposição e manipulação de trechos de áudio executados e gravados durante uma performance ao vivo.

Multitrack – Arranjo de uma música gravado dentro da *DAW* com canais de áudio e MIDI individuais para cada instrumento.

MIDI – Sigla para *Musical Instruments Digital Interface,* é um protocolo de comunicação digital usado pela indústria musical.

Patch – Programa escrito na interface de programaçao do *MAX*.

Setup – Conjunto de equipamentos (*hardware ou software)* utilizados para uma performance.

Sample – Amostra de áudio gravada.

Sampler – É um equipamento/instrumento musical (*hardware* ou *software)* que é capaz de armazenar s*amples* e reproduzi-los posteriormente conforme a execução de um músico.

Single – Uma música lançada por um artista, que pode vir a fazer parte de um EP ou um Disco.

Tape Music – Musica criada a partir da edição de amostras de áudio gravadas em fita magnética.

Template – Projeto dentro da *DAW* com os recursos necessários para uma performance ou produção.

Wha-Wha – Efeito que consiste de um filtro aplicado à um sinal de áudio, a frequência central do filtro pode ser modificada através de um pedal controlador. Utilizado geralmente com guitarra elétrica.

### **9 REFERÊNCIAS**

CLEVELAND, B. Looping. Revista Guitar Player. n.120, p. 88-94, Abril. 2006.

COMPUTER MUSIC. **A brief history of bucket-brigade delays (and 4 great plugins emulations),** 2019. Disponível em <https://www.musicradar.com/news/a-briefhistory-of-bucket-brigade-delays-and-4-great-plugin-emulations>. Acesso em 25 out. 2019.

DO IT YOURSELF. **Diy.fandom.com,** 201-. Disponível em <https://diy.fandom.com/ wiki/Do It Yourself>. Acesso em: 03 nov 2019.

DOGGETT, Will. **Using the IAC Driver With Ableton Live***.* 2019. (11m29s). Disponível em <[https://www.youtube.com/watch?v=MkWZ4rtRybQ&t=6s>](https://www.youtube.com/watch?v=MkWZ4rtRybQ&t=6s). Acesso em 05 out. 2019.

EDSTROM, B. Arduino for Musicians: A Complete Guide to Arduino and Teensy Microcontrollers. New York: Oxford University Press, 2016.

GROB, Matthias. **Loop Delay Original Propaganda,** 1992. Disponível em:<https://matthiasgrob.org/pMusEng/LOOPProsp4.pdf>. Acesso em: 12 mai. 2019.

GROB, Matthias. **How the Gibson/Oberheim Echoplex Came Together**, 200-). Disponível

em:<http://www.loopers-delight.com/tools/echoplex/OBechoplexhistory.html>. Acesso em 03 jun. 2019.

GROB, Matthias. Growth Due to Limitations, 2009. Disponível em:<http://www.livelooping.org/history\_concepts/theory/growth-along-the-limitationsof-the-tools/>. Acesso em: 31 mai. 2019.

GROB, Matthias. Step in Music History, 2009. Disponível em: <http://www.livelooping.org/history\_concepts/theory/step-in-music-history/> Acesso em: 8 abr. 2019.

BROB, Matthias. Why Loop?. 2006. Disponível em: [<http://www.livelooping.org/history\\_concepts/why-loop/](http://www.livelooping.org/history_concepts/why-loop/)>. Acesso em: 10 abr. 2019.

HARTSUIJKER, Jasper. **The History of Live Looping, and how can be used today! [Ableton Live 10]**, 2018. Disponível em:<https://www.youtube.com/watch? v=cDTFtl1LZ48&t=1017s>. Acesso em: 09 jun. 2019.

PAIVA, José Eduardo Ribeiro. **Breve Discussão Sobre Tecnologia e Criação Sonora**. In: Intercom – Sociedade Brasileira de Estudos Interdisciplinares da Comunicação XXXV Congresso Brasileiro de Ciências da Comunicação. 2012 Fortaleza – CE.

PETERS, Michael. **The Birth of Loop: A Short History of Looping Music,** 1996. Disponível em: <http://www.livelooping.org/history\_concepts/theory/the-birth-of-loop/ >. Acesso em: 2 mai. 2019.

PUCKETTE, Miller. **The Patcher,** 1988. Disponível em: <http://msp.ucsd.edu/Publications/icmc88.pdf>. Acesso em 02 jun. 2019.

SLATER, Maya. **The Untold Story of Ableton Live:** The Program That Transformed Electronic Music Performance Forever, 2016. Disponível em: <https://www.vice.com/ en\_us/article/78je3z/ableton-live-history-interview-founders-berhard-behles-roberthenke?fbclid=IwAR2z32GPkHT10owbnamG2caLo8jX2Lny-YO1wUmXV1sxYaq4q2rUj\_rFnHI>. Acesso em 31 mai. 2019.

SMITH, Geoff. **The History of Live Looping Music**, 200-. Disponível em: <http://livelooping.org/researchpapers/geoffsmith/index.htm>. Acesso em 22 abr. 2019.

STRIZZI, Augustin. **Candombe, Video 1 de 7. Tambores de Candombe – Candombe Drums**. 2010. (6m27s). Disponível em: <https://www.youtube.com/watch?v=uR2M7T8huKE&t=23s>. Acesso em 16 ago. 2019.

WIENK, Frank. **Binkbeats:** Live Setup, 2019. Disponível em:<https://www.youtube.com/watch?v=Ya9VaE7dE6E&t=471s>. Acesso em 5 jun. 2019.

WIENK, Frank. **Binkbeats:** It's Nos About Looping, 2019. Disponível em:<https://www.youtube.com/watch?v=jF0aVwJlS4E&t=425s>. Acesso em 5 jun. 2019.

WRIGHT, Matt. **Programming Max:** Programming Max: Structuring Interactive Software for Digital Arts, 200-. Disponível em: <https://www.kadenze.com/courses/programming-max-structuring-interactivesoftware-for-digital-arts-i/sessions/fundamental-elements>. Acesso em 02 jun. 2019.

ZVONAR, Richard. **A Child's Garden of Looping,** 2002. Disponível em:<http://www.livelooping.org/history\_concepts/theory/richard-zvonar-a-childsgarden-of-looping-2002/>. Acesso em 10 abr. 2019.

#### **10 APÊNDICE A – MIDI: RESUMO PRÁTICO**

MIDI (*Musical Instruments Digital Interface)* é um protocolo de comunicação utilizado pela indústria de instrumentos musicais. Foi desenvolvido nos anos 80 com a idéia de padronizar a comunicação entre equipamentos de diferentes fabricantes. É composto apenas por mensagens binárias, não carrega nenhuma informação de áudio. Através da conexão à computadores via USB, mensagens MIDI podem ser utilizadas para execução de instrumentos musicais virtuais ou para controle de diversos parâmetros, nesse caso incluindo além de parâmetros de instrumentos, os da *DAW* e *plugins*. Também é possível gerar mensagens MIDI dentro do computador, e a partir do roteamento interno da *DAW,* destina-las à função desejada, com a possibilidade de enviar mensagens para outros *harwares* externos que aceitam MIDI.

O protocolo dispõe de 16 canais, que podem ser utilizados para facilitar roteamento de mensagens geradas por um mesmo módulo (incluindo virtuais) para diferentes instrumentos simultaneamente. Dessa maneira também é possível utilizar diversos controladores MIDI conectados ao computador sem o problema de que um controle todos os instrumentos virtuais ao mesmo tempo, para isso basta escolher canais MIDI diferentes na entrada de cada canal da *daw,* e configurar o controlador para enviar as mensagens pelo canal equivalente ao do instrumento virtual que se deseja controlar.

A estrutura de uma mensagem MIDI pode ser dividida em três partes, melhor dizendo, três bytes de 8 bits, sendo eles: *status byte, data byte 1 e data byte 2.* Uma mensagem MIDI começa com um *status byte* que informa qual o tipo de mensagem e qual o canal utilizado, dependendo do tipo de mensagem, pode ser seguida por dois *data bytes* contendo informações complementares para executar determinadas funções. O primeiro *bit* do *data byte 1* e *data byte 2* é sempre zero, dessa maneira só permite armazenar valores de 0 à 127.

Estrutura de uma mensagem *note on* com dois *data bytes:*

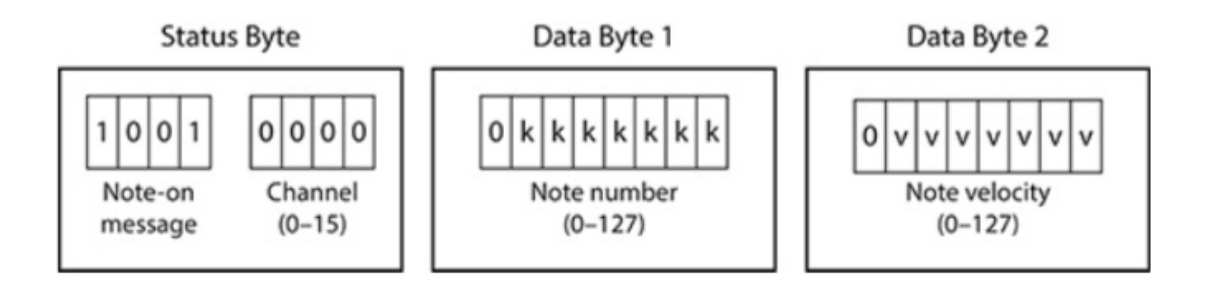

Fonte: Livro Arduino For Musicians pg. 239.

#### MENSAGENS MIDI MAIS UTILIZADAS:

*Note on –* Esta é mensagem utilizada para executar notas em um instrumento. Contém no primeiro *byte* (*status byte)* duas informações: qual o tipo de mensagem (*note on)* e qual o número do canal que está sendo utilizado. A segunda informação (*data byte 1)* indica qual o número da nota que deverá ser executada (valores possíveis de 0 á 127), o numero 64 corresponde ao dó central do piano. A terceira informação (*data byte 2)* é qual a intensidade que a nota deve ser executada, parâmetro chamado de *velocity* (valores de 1 à 127)*.*

*Note off –* Mensagem utilizada para encerrar uma nota MIDI, toda nota gerada por mensagem de *note on* é sustentada até que receba uma mensagem de *note off* . Essa mensagem é enviada quando se solta a tecla de um controlador por exemplo. Uma maneira de enviar essa mensagem é a partir de uma mensagem de *note on* com o valor de *velocity* zero.

*Program Change –* Utilizada para mudar o número do *preset* de um instrumento MIDI. Utiliza o *status byte* para informar o tipo de mensagem (*program change)* e o canal utilizado mais um *data byte* com o número do *preset* à ser selecionado, podendo escolher até 128 *presets* diferentes em um instrumento.

*Control Change –* É utilizada para transmitir informações de controle em tempo real para parâmetros de um instrumento, *plugin* ou da *DAW.* O *status byte* informa qual o tipo de mensagem (*control change)* e qual o canal, o primeiro *data byte* especifica uma das 120 funções possíveis (existe um numero padronizado para alguns parâmetros mais comuns, como controle de volume, panorama, troca de banco, expressão, etc). O segundo *data byte* carrega o valor que irá controlar o parâmetro definido no *data byte 1* (de 0 à 127).

### **11 ANEXO A – VÍDEO DA PERFORMANCE**

Neste anexo encontra-se um DVD que contém o registro audiovisual da performance musical desenvolvida nesse trabalho. O material também pode ser acessado *online* através de *QR Code* abaixo, ou pelo *link:*  [https://www.youtube.com/watch?v=h1\\_\\_1VZxHdg&feature=youtu.be](https://www.youtube.com/watch?v=h1__1VZxHdg&feature=youtu.be)

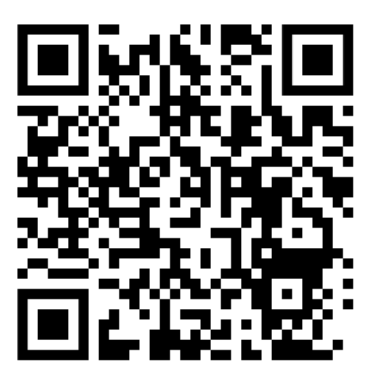